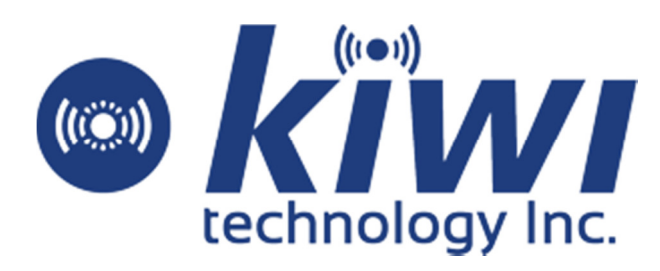

# TLM922S-P01A Product Specification

V.2.0.0

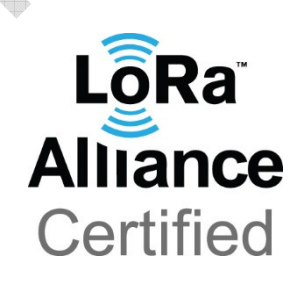

## **History**

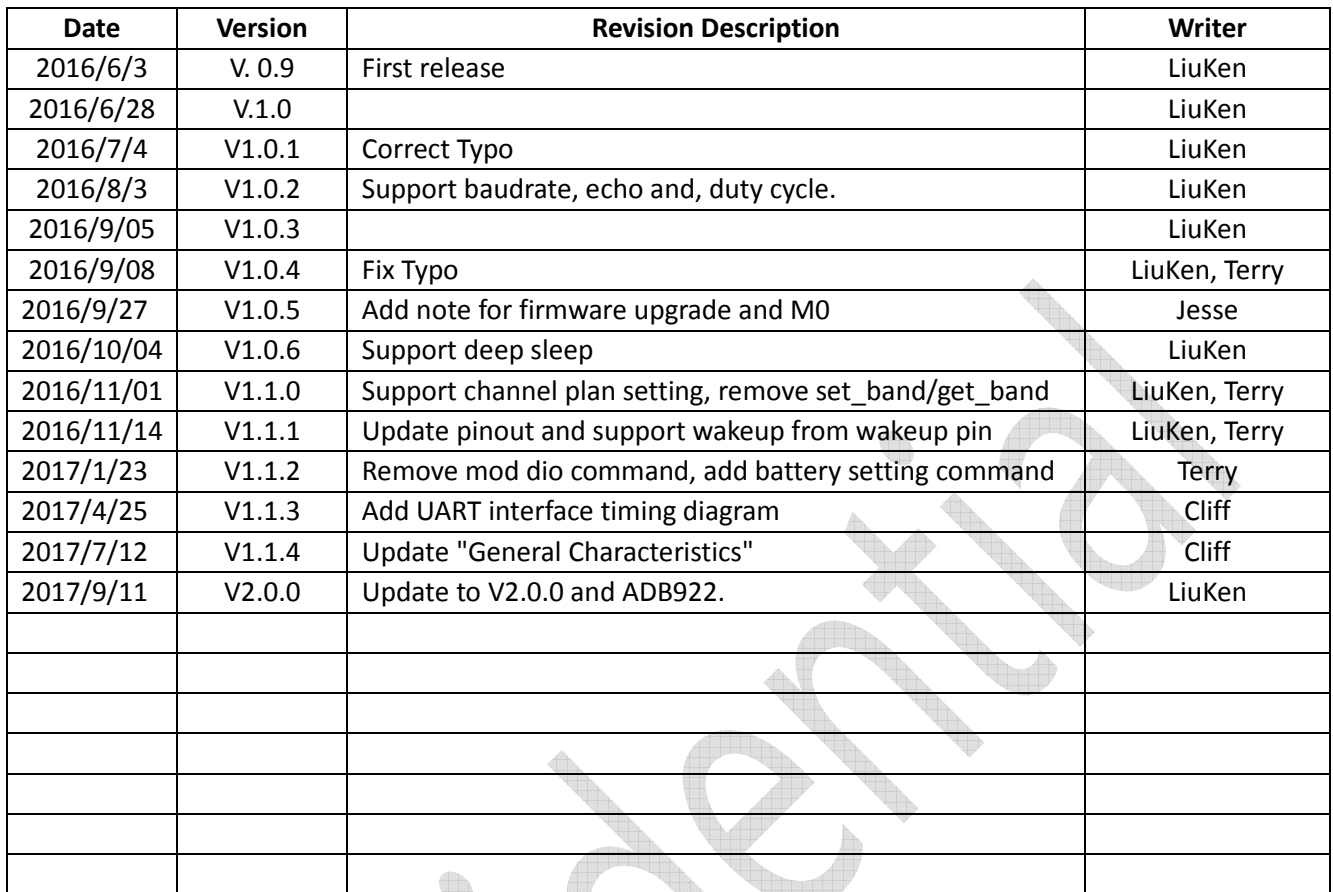

kiwitec Confidential Documentation

 $\frac{1}{2}$ 

R.

).

## **Table of Contents**

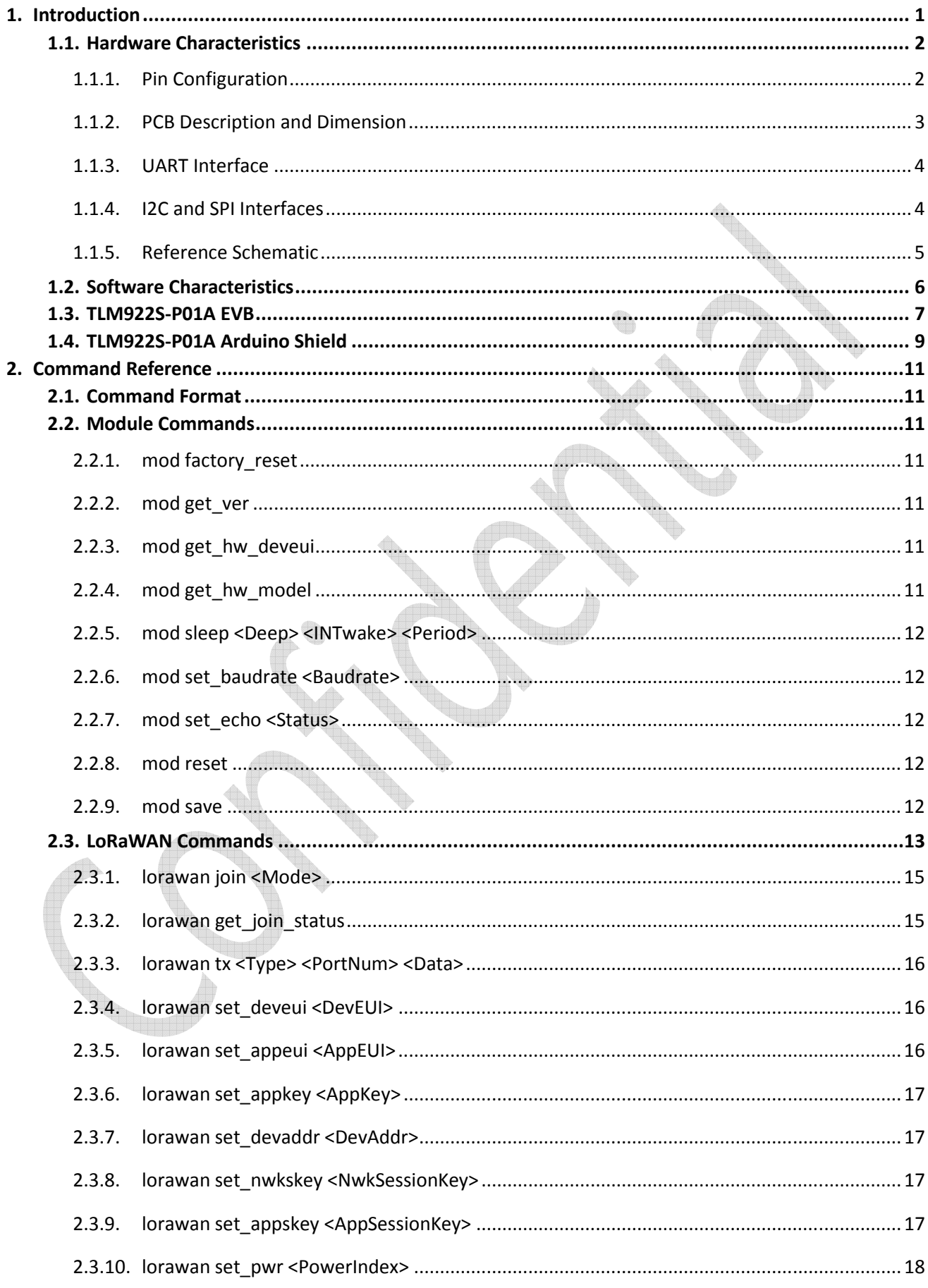

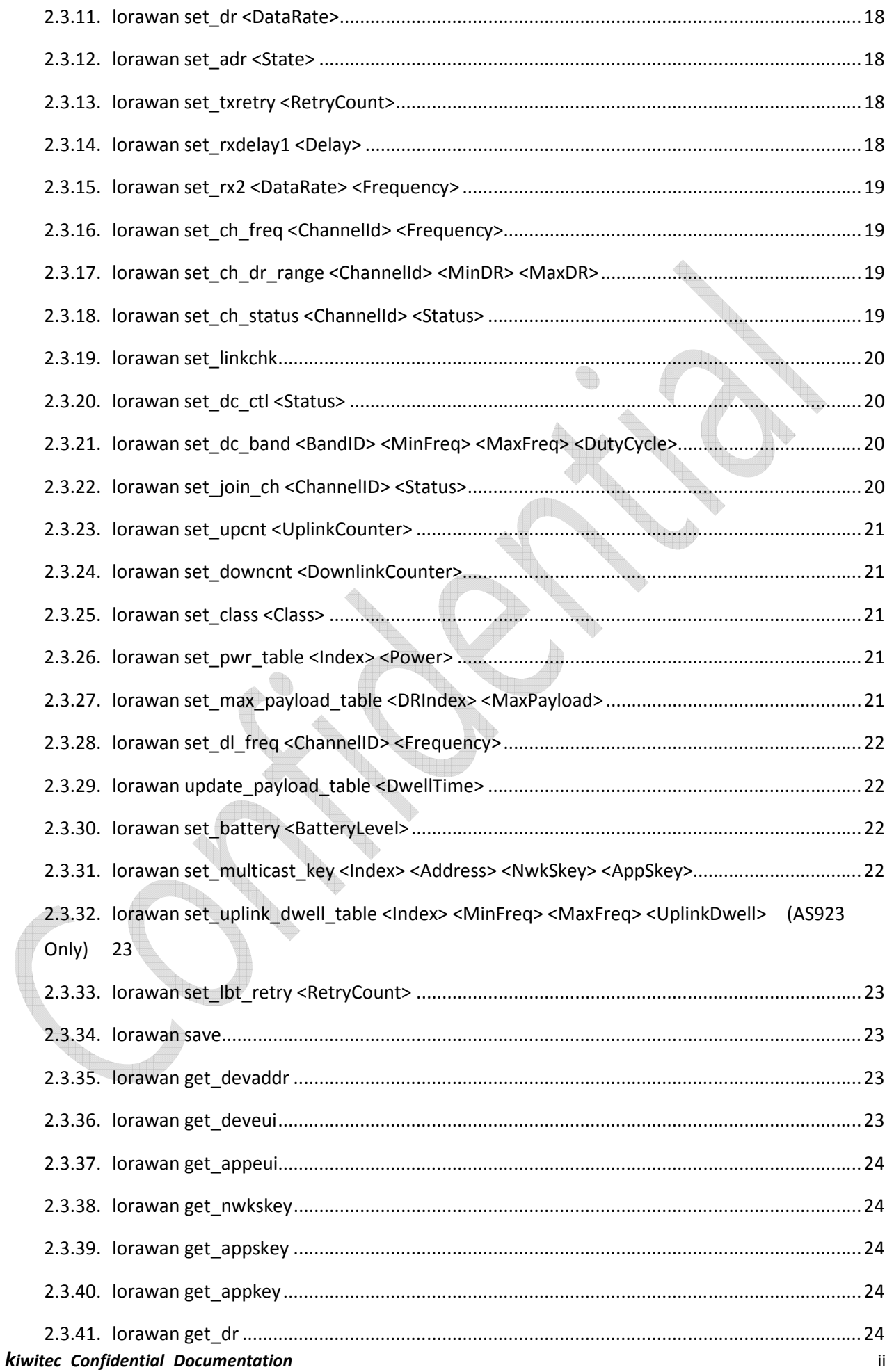

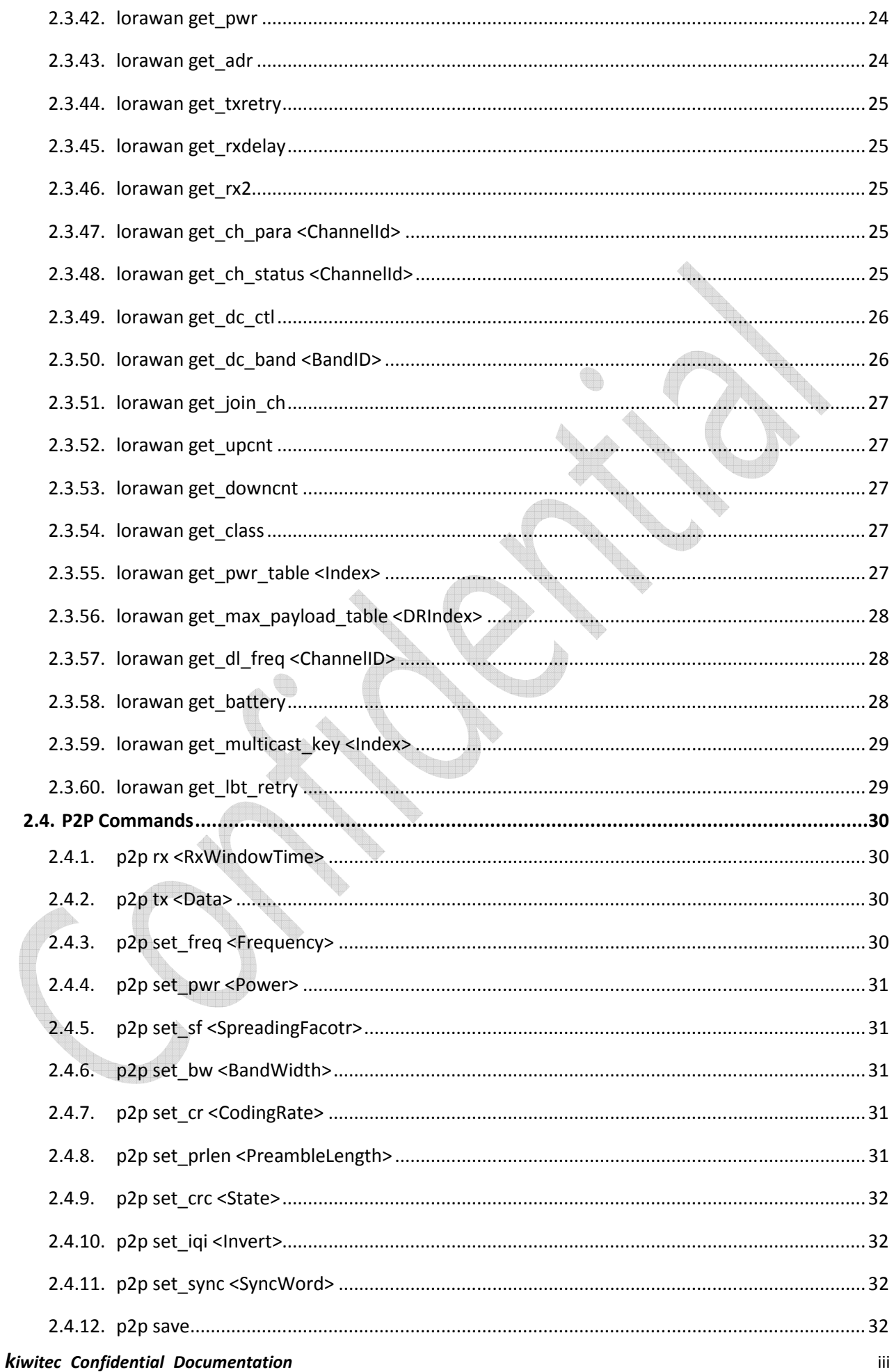

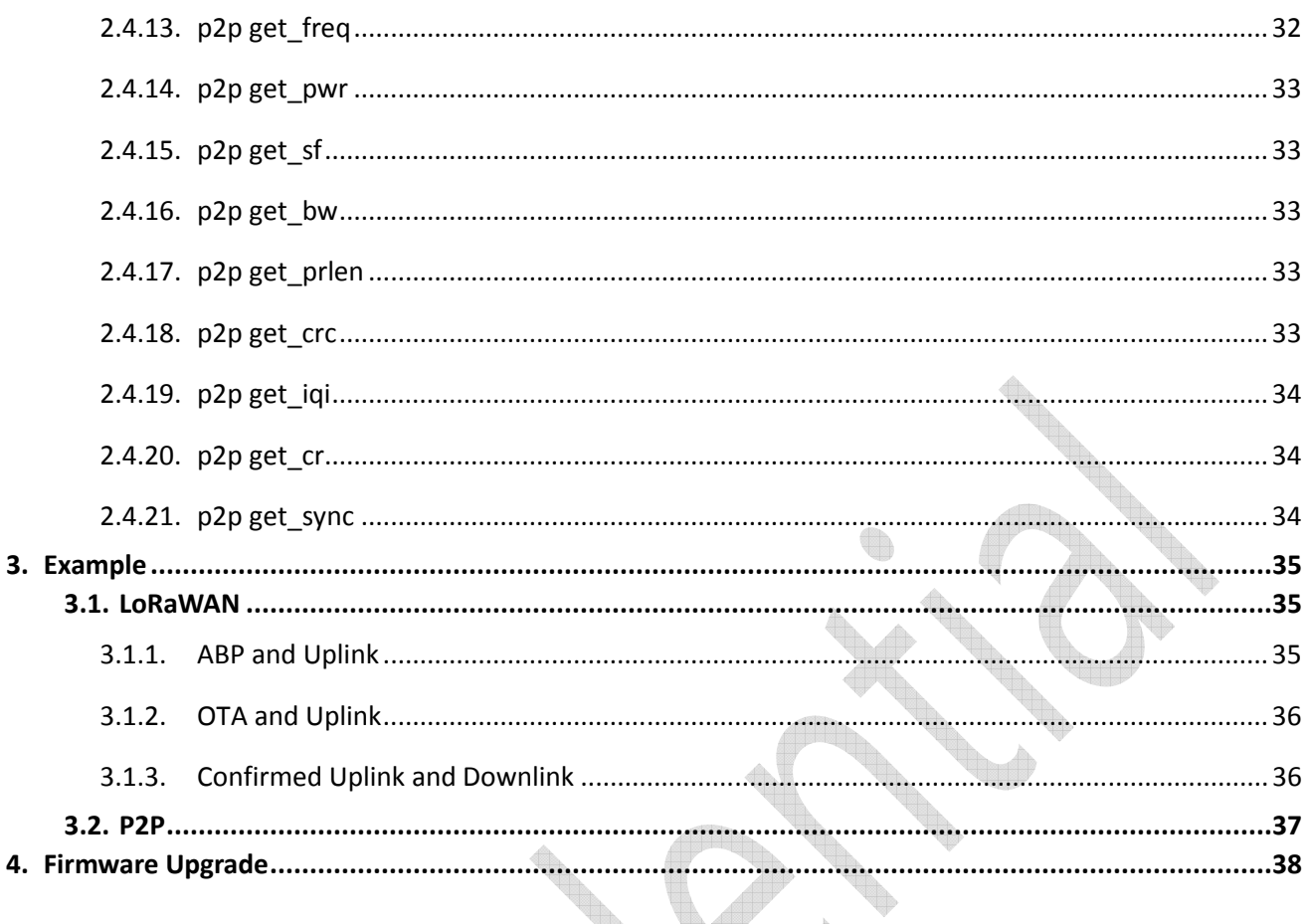

in the contract of the contract of the contract of the contract of the contract of the contract of the contract of the contract of the contract of the contract of the contract of the contract of the contract of the contrac

## 1. Introduction

TLM922S-P01A is a small size and ultra-low power UHF wireless module based on LoRa technology of Semtech. TLM922S-P01A module integrates a 32bit MCU, Cypress S6E1C32, and a single-chip radio transmitter, Semtech SX1272, designed for high performance at very low-power and low-voltage operation in cost-effective wireless systems. All filters are integrated, thus removing the need for costly external SAW and IF filters. The device is mainly intended for the ISM (Industrial, Scientific, and Medical) frequency bands at 902-928 MHz. The module integrated many RF functions and PA to make the maximum output power up to +20dBm and signal coverage can reach up 10km.

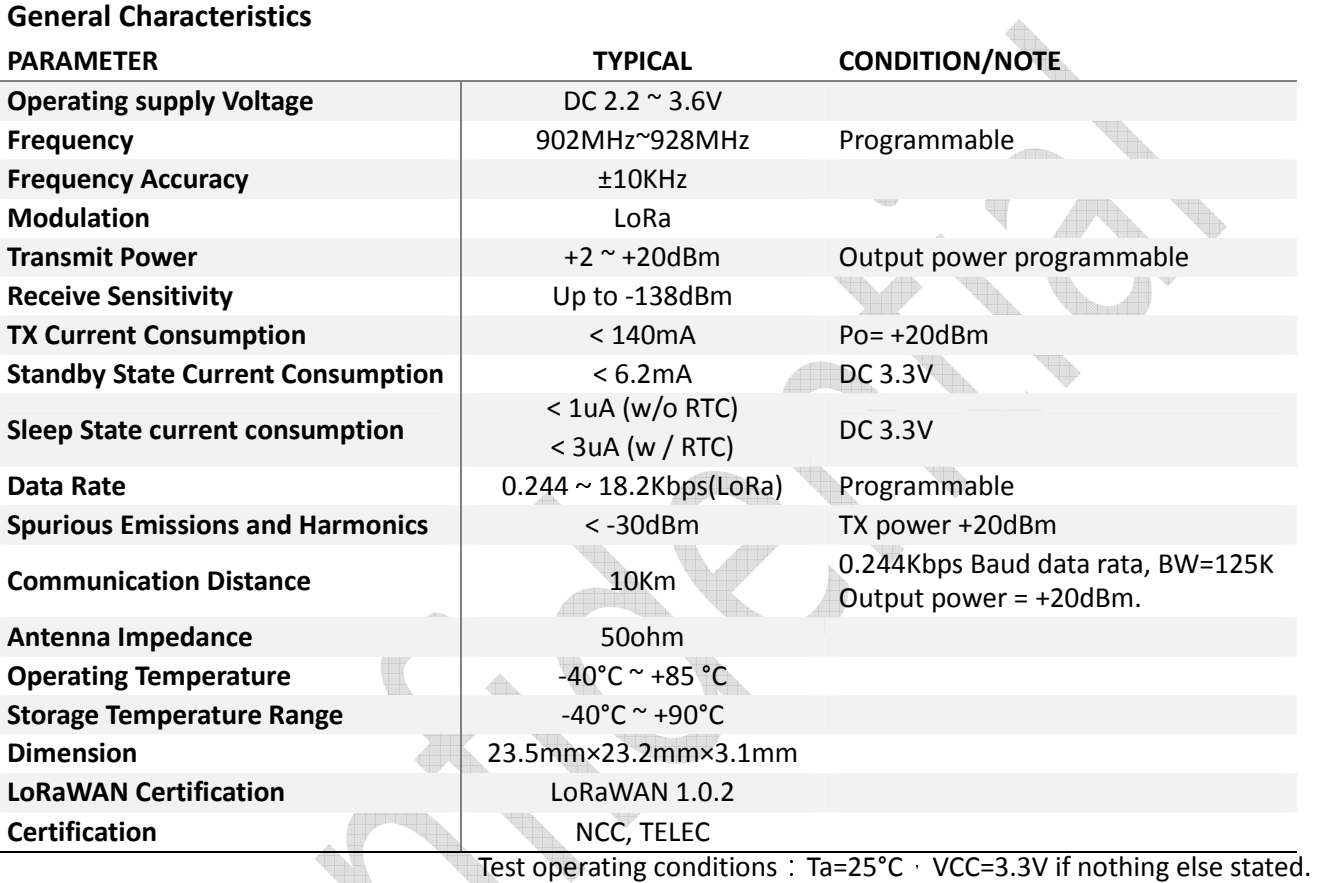

Note :

- 1. The module transmission data rate will affect transmission distance, the higher the data rate, the closer the distance, and the lower the receiving sensitivity.
- 2. The supply voltage to the module will affect TX power, in the operating supply voltage range, the lower the voltage to get the lower the TX power.
- 3. The antenna will strongly affect the communication distance, please select matched antenna and connect it correctly.
- 4. The module mount will affect the communication distance.

## 1.1. Hardware Characteristics

## 1.1.1. Pin Configuration

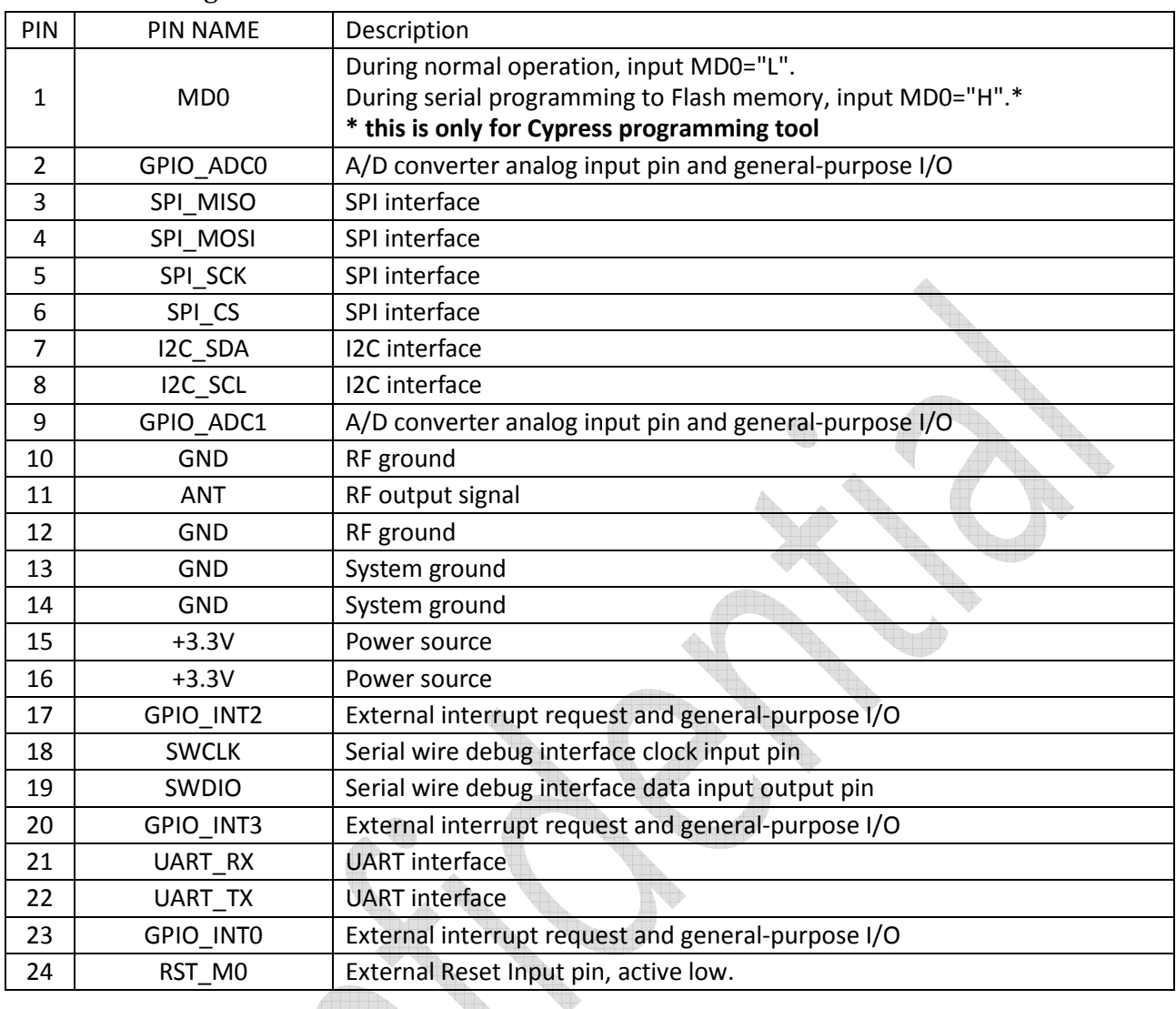

Note:

- 1. The module power supply voltage range is DC 2.2  $\sim$  3.6V, above DC 3.6V, the module will damage. It is recommended work at DC 3.3 V.
- 2. The module interface uses half circle pad to soldering on the system PCB board, the GND must soldering to the system digital GND reliably, or use connector to connect main board.
- 3. The antenna must the get to the module's ANT pin as close as possible.
- 4. The module's pin GPIO\_ADC and GPIO\_INT are general digital I/O ports, they also can be programmable to A/D converter analog input pin and external interrupt pin.

1.1.2. PCB Description and Dimension

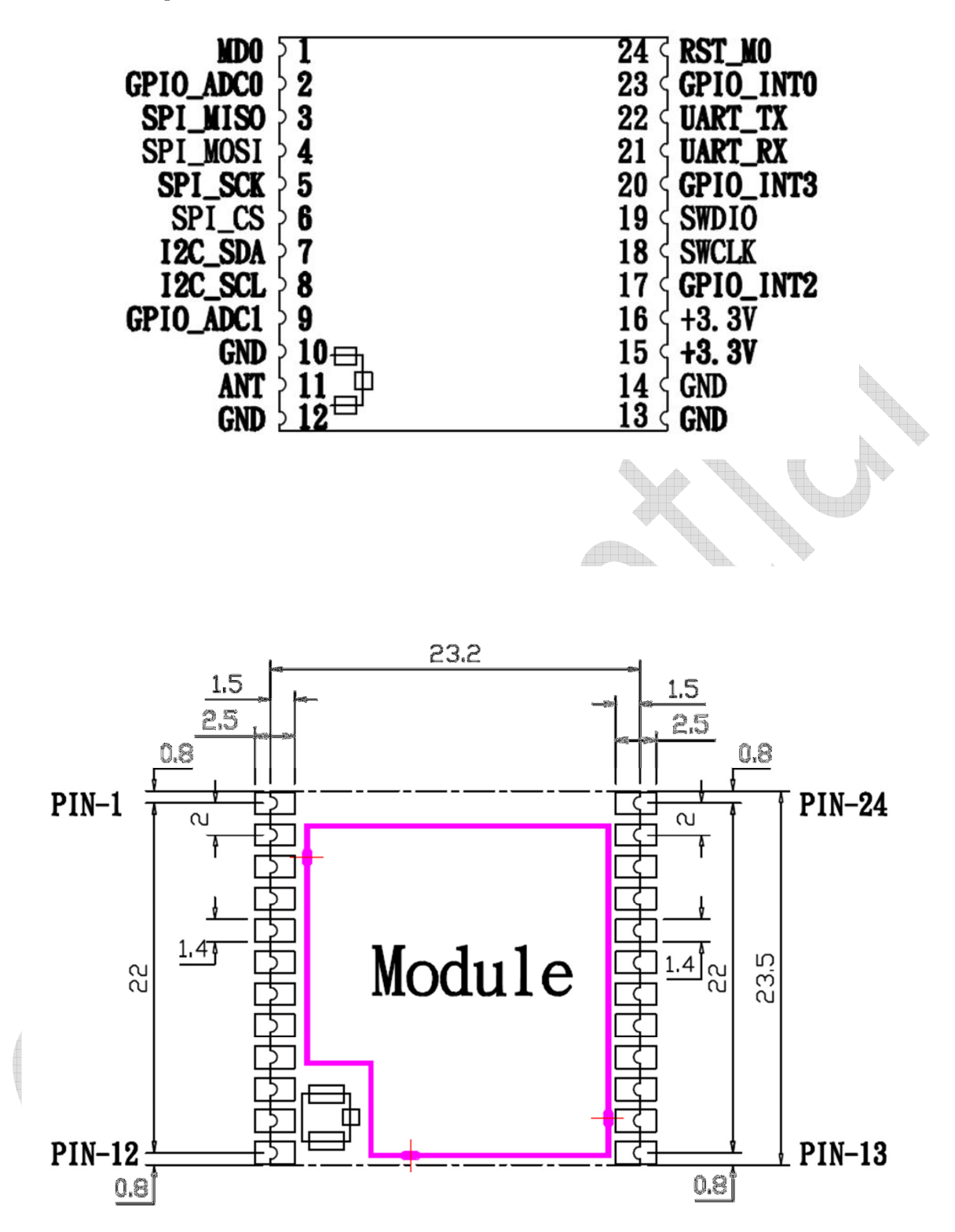

#### 1.1.3. UART Interface

TLM922S-P01A module provides a UART interface to use LoRa™ and LoRaWAN™ commands that supports in TLM922S-P01A module. The baud rate of UART interface is fixed at 115200-8N1 on PIN21 and PIN22 in default. Following figure illustrates the timing of UART interface. For details please refer to document of Cypress MCU "S6E1C3 Series".

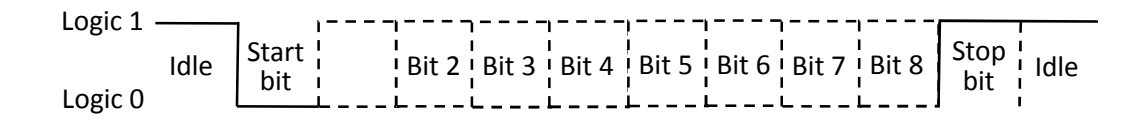

#### 1.1.4. I2C and SPI Interfaces

The I2C and SPI interfaces of TLM922S-P01A module are used to access external devices, like sensors. Below timing is general timing diagram of I2C. Detail information please refer to document of Cypress MCU "S6E1C3 Series".

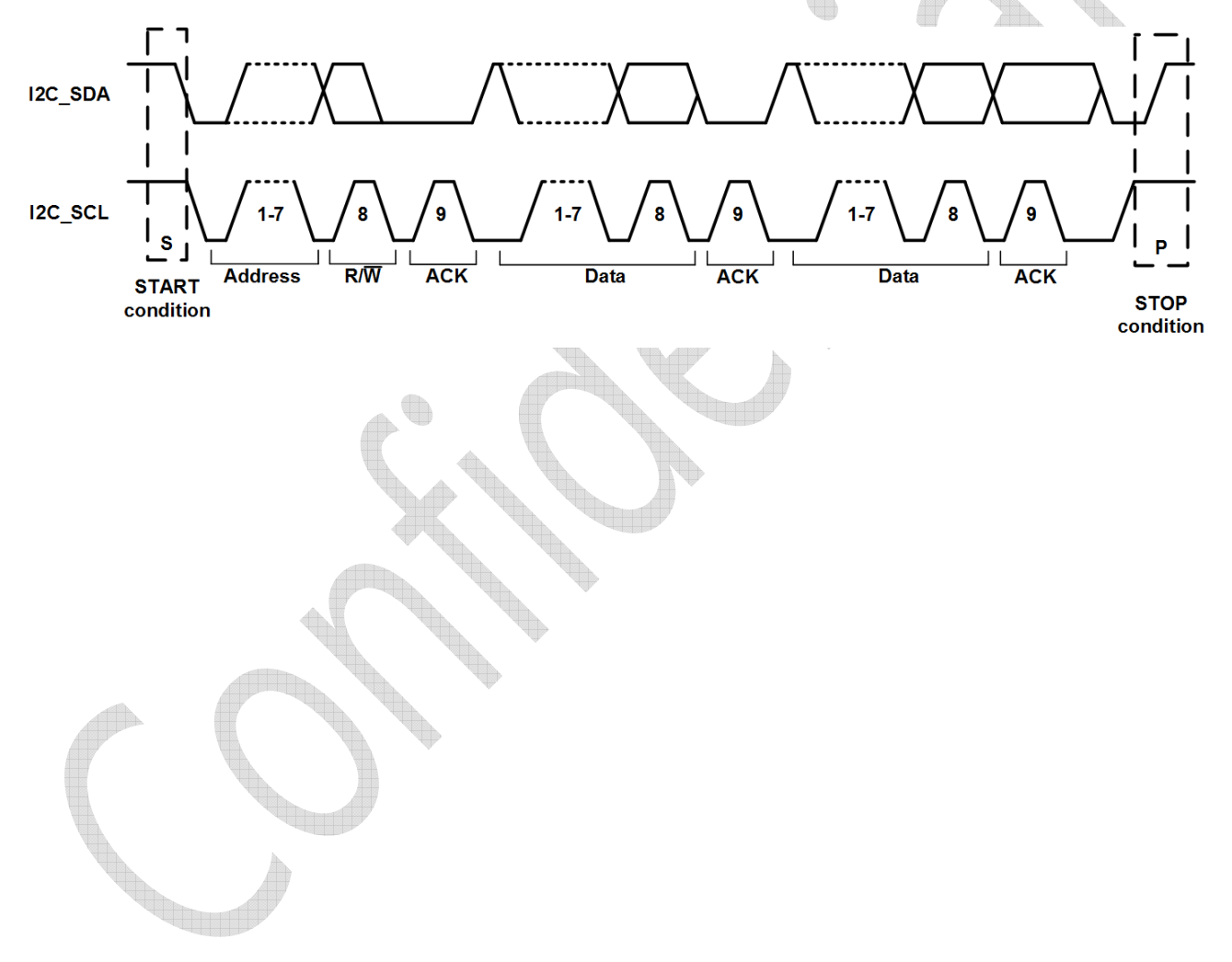

## 1.1.5. Reference Schematic

The schematic is an example of interface conversion from UART to USB with PCIe connector. Interfaces of SPI and I2C of TLM922S-P01A are also connected PCIe connector.

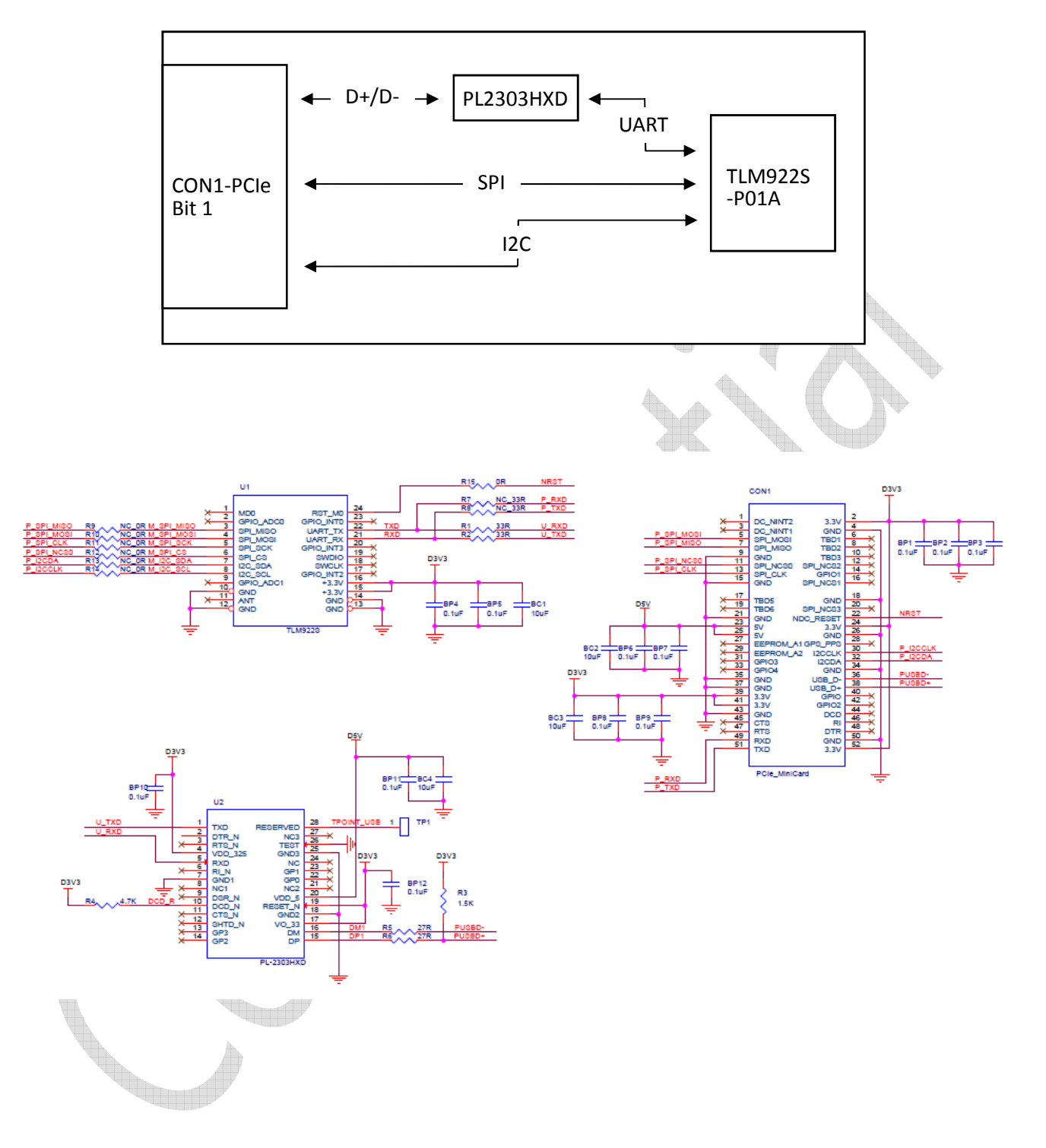

## 1.2. Software Characteristics

TLM922S-P01A module provides a command interface to use LoRa<sup>TM</sup> and LoRaWAN<sup>TM</sup> communication through UART interface. The LoRaWAN™ protocol has been certified by LoRa Alliacne.

TLM922S-P01A can be controlled by connecting PIN 21 and PIN 22 of TLM922S-P01A, which are equivalent to P32 and P33 shown in Figure 1, to UART interface of PC or other MCU. Then, the control commands can be sent from PC or other MCU to TLM922S-P01A. The baud rate of TLM922S UART is fixed at 115200-8N1. Figure 1 also illustrates that each pin is multifunction, and can be also configured and controlled through command interface.

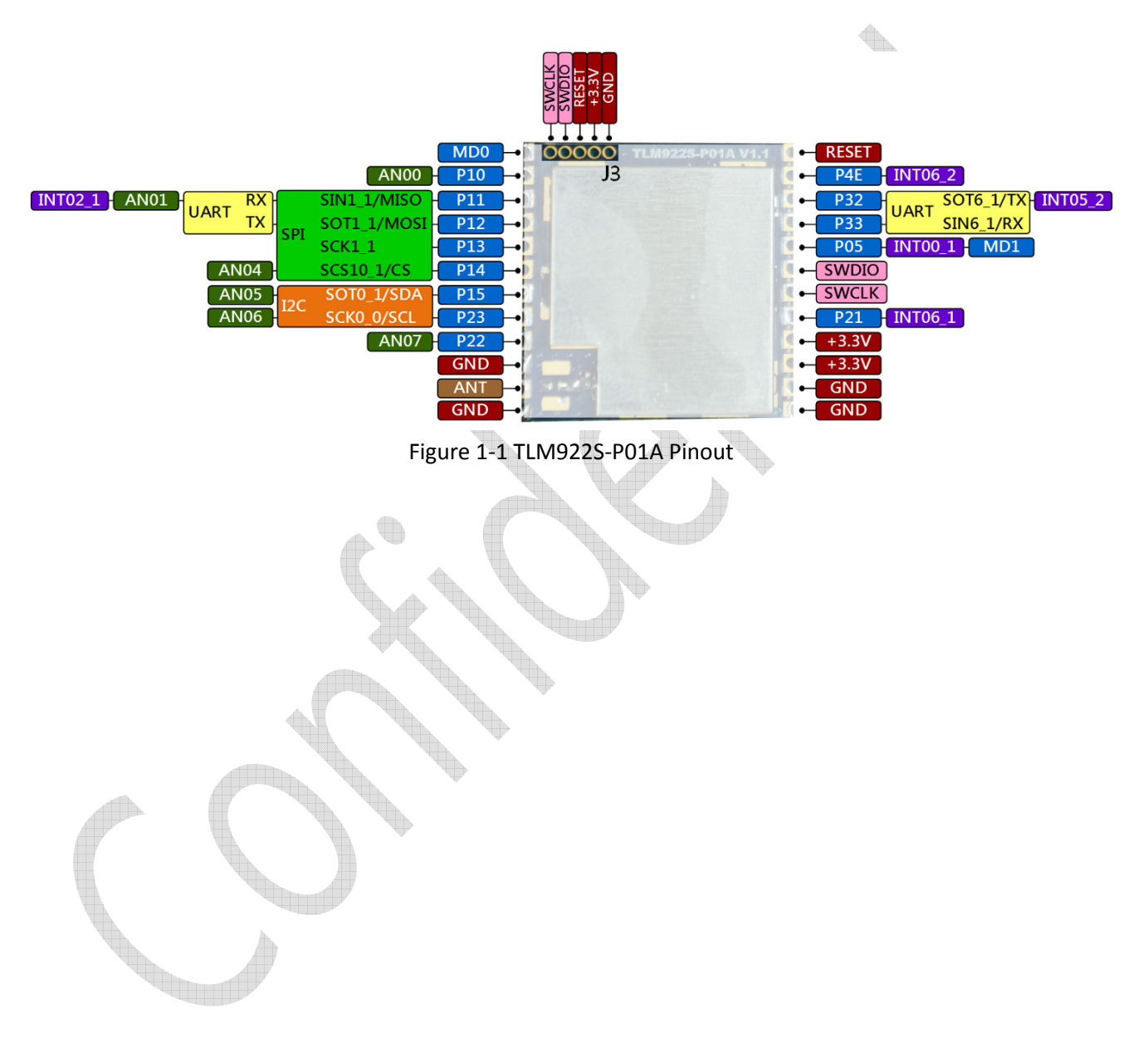

## 1.3. TLM922S-P01A EVB

For faster development, kiwitec also provides an EVB for TLM922S-P01A. The EVB equips with a USB-UART bridge and can be powered by USB. Furthermore, an SMA antenna connector is also provided for easily installing antenna. Figure 1-2 and following table depict this EVB and its connector.

- 1. Arudino Interface (J1, J3, J4, J5)
- 2. Power LED (D2)
- 3. TLM922S-P01A
- 4. UART TX/RX LED (D4, D5)
- 5. Antenna Connector
- 6. Serial Programming Jumper (J6, J11)
- 7. USB Device Connector (J7)
- 8. J-Link/SWD Connector (J2)
- 9. Reset Button (SW1)
- 10. USB Serial Mode Select (J9, J10)

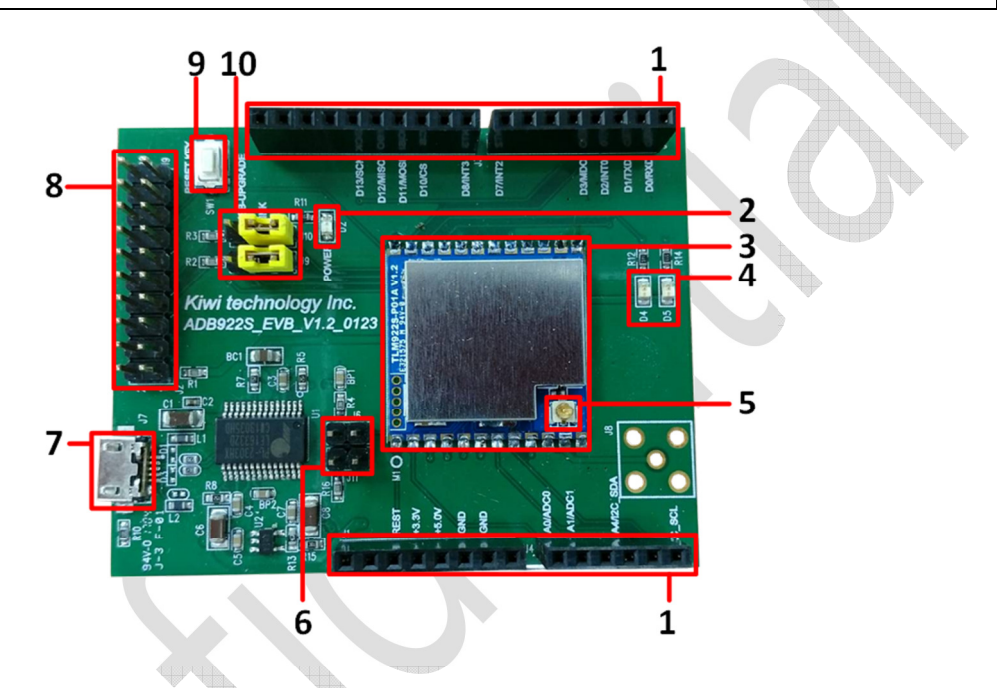

Figure 1-2 TLM922S-P01A EVB

J2 is a J-Link port connected to module's SWD for debug purpose. Following figure is function of each pin.

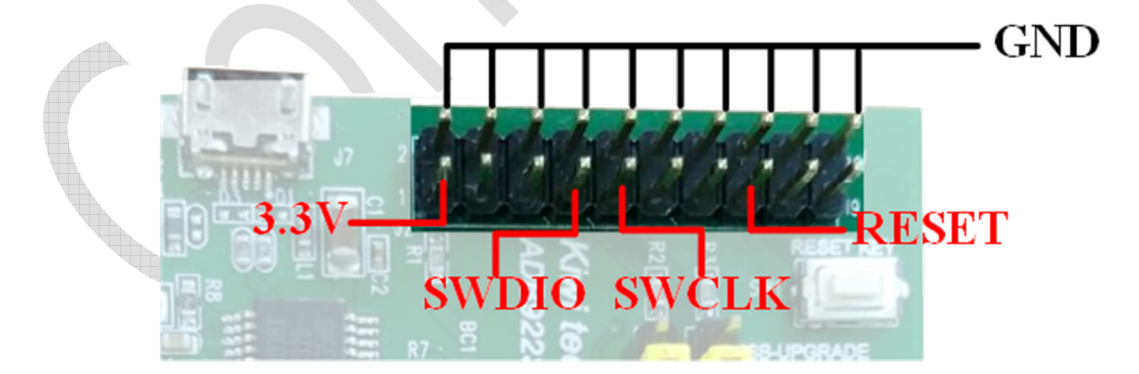

To quickly start to use TLM922S-P01A EVB, the first step is using USB cable to connect EVB to PC via J7. Next step is checking whether the USB bridge driver is properly installed on your PC. If PC cannot recognize the device, the driver can be downloaded from Prolific's website<sup>1</sup> (the model name of USB bridge model is PL2303HXD). After successful installation of USB driver, you can use any terminal program to connect to EVB and the default setting is 115200-8N1. Then, the command interface can be used through the terminal program.

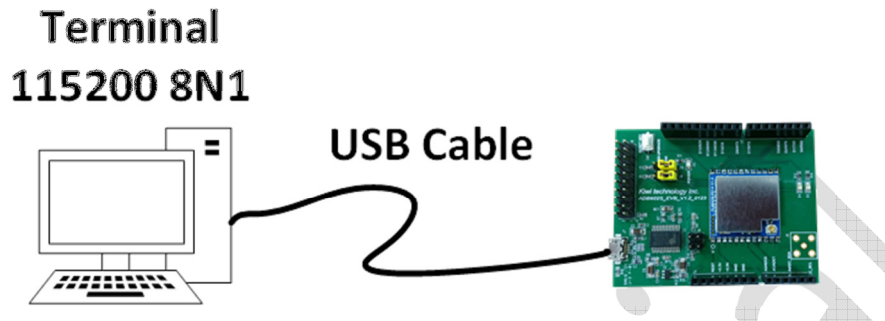

Figure 1-3 Connection with PC

As stated at 1.2, TLM922S-P01A provides multifunction pins. Theses pins are also exported on EVB as Figure 1-4 shown.

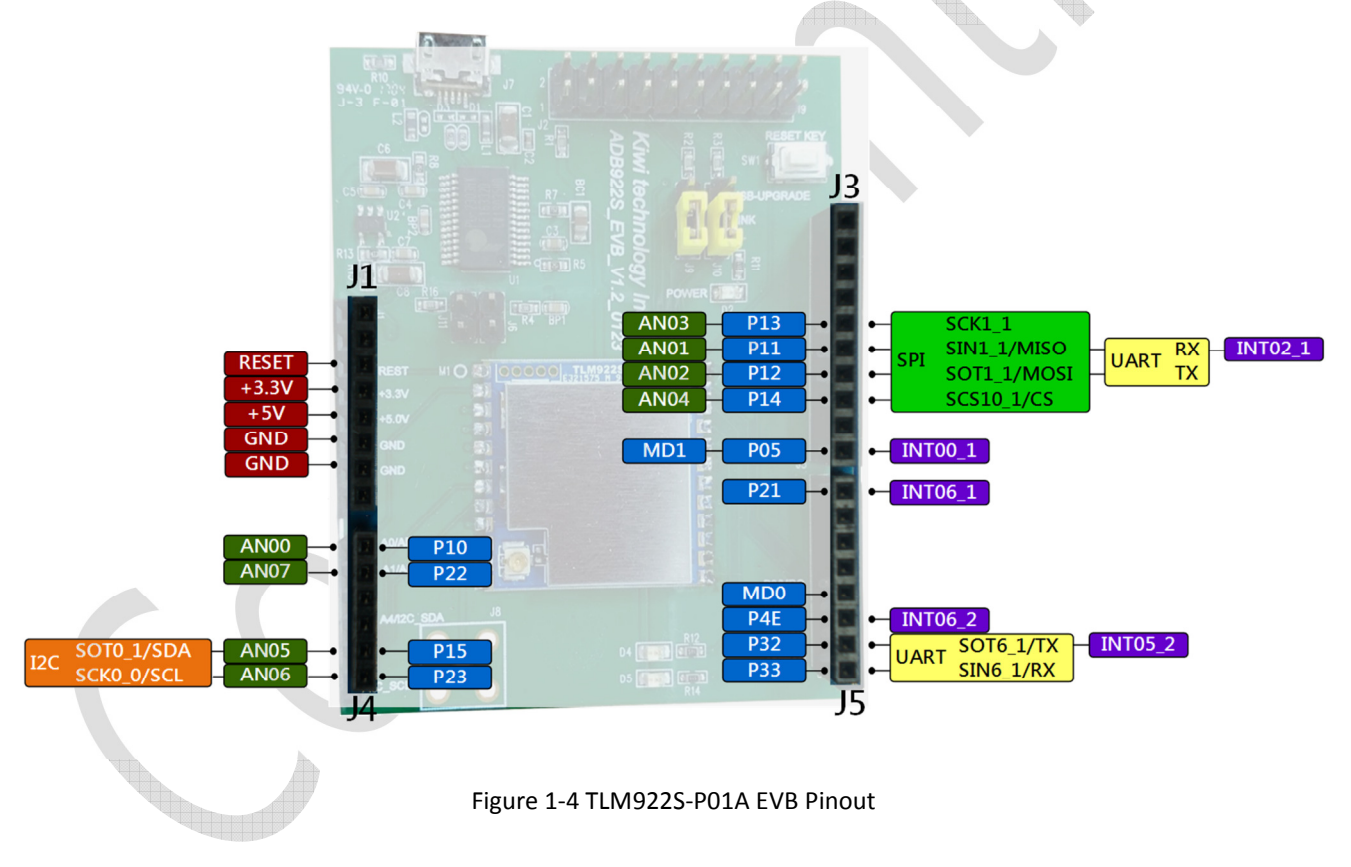

l

kiwitec Confidential Documentation 8 <sup>1</sup> http://www.prolific.com.tw/US/ShowProduct.aspx?p\_id=225&pcid=41

## 1.4. TLM922S-P01A Arduino Shield

There is also another type of development board of TLM922S-P01A, called ADB922. This is an Arduino Shield which has Arduino-compatible pin header. Instead of the pin header, the hardware component and schematic is identical to TLM922S-P01A EVB. However, to cooperate with Arduino, the default UART pin and configuration is also different.

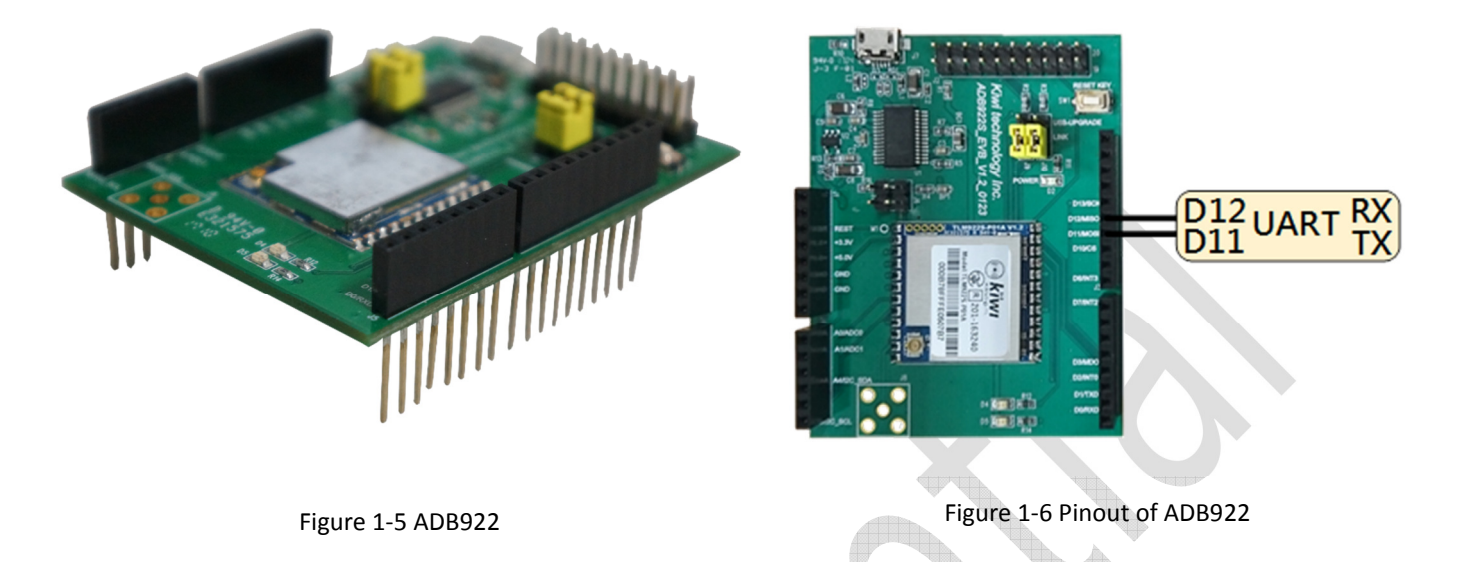

Figure 1-6 shows default UART pin of ADB922S and the default UART setting is 9600-8N1.

To quickly start to use ADB922S Arduino shield, the first step is using USB cable to connect shield to PC via micro-USB connector. Then wire the D0 to D12 and D1 to D11, as Figure 1-7 shown.

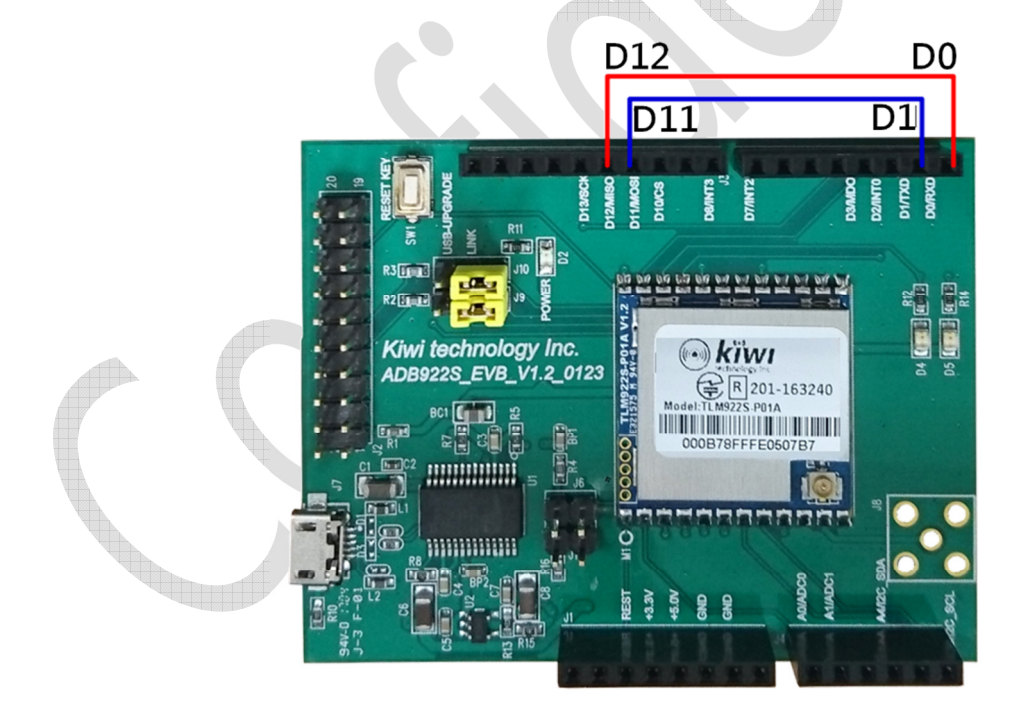

Figure 1-7 Wire Connection for Quick Start

Next step is checking whether the USB bridge driver is properly installed on your PC. After successful installation of USB driver, you can use any terminal program to connect to shield and the default setting is 9600-8N1. Then, the command interface can be used through the terminal program.

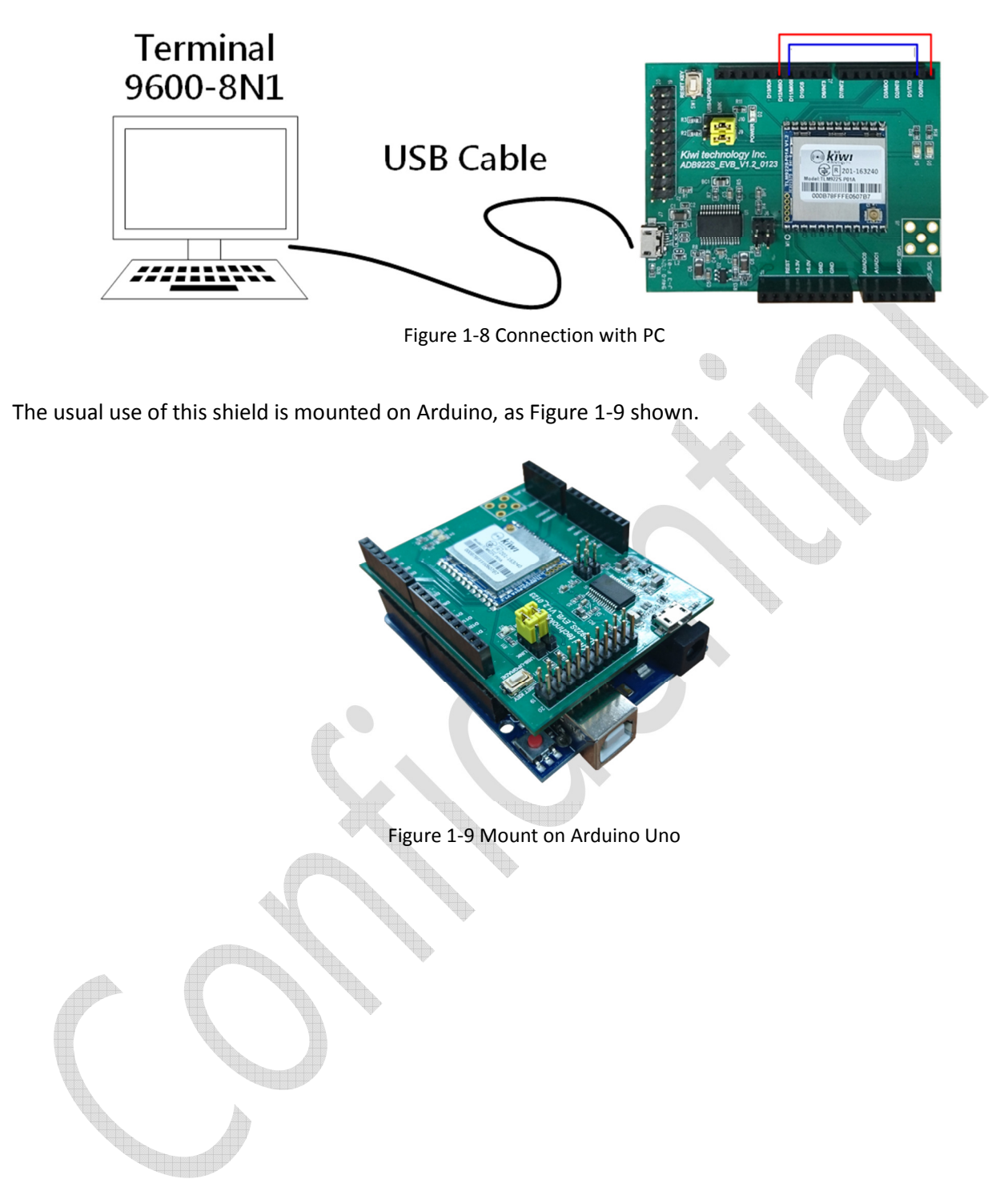

## 2. Command Reference

## 2.1. Command Format

TLM922S-P01A's commands can be categorized into 3 types: module command, LoRaWAN™ command, and P2P command. Module commands are control commands not related to radio transmission. LoRaWANT commands are used to utilize LoRaWANTM protocol. P2P commands can be used to send and receive raw packet.

The command interface is readable ASCII string. TLM922S-P01A starts to accept command after outputting a '**>**' character, and the response string from TLM922S-P01A starts with two '**>**' characters. TLM922S-P01A will output message"> TLM922S-P01A < when boot module. The first line of following example is a module command, and the second line is the response from TLM922S-P01A.

#### Example:

```
> mod get_ver 
 >> V1.3.1-Jan 20 2017-11:41:14
```
Note that the input command must end with a **CR**.

## 2.2. Module Commands

2.2.1. mod factory\_reset

Response: Ok.

All LoRaWAN, radio and module configuration parameters will be set to default value. Example:

```
> mod factory_reset 
 >> Ok
```
#### 2.2.2. mod get ver

Response: a string representing firmware version, bulid date and bulid time.

Get current firmware version.

Example:

```
> mod get_ver 
>> VI.3.1-Jan 2017-
```
#### 2.2.3. mod get\_hw\_deveui

Response: a string representing hardware EUI in hexadecimal.

Get hardware EUI.

Example:

```
> mod get_hw_deveui 
 >> 000b78ffff000000
```

```
2.2.4. mod get_hw_model
```
Response: a string representing hardware model and UUID. Get hardware model name.

```
> mod get hw model
 >> TLM922S-P01A-117012000001
```
2.2.5. mod sleep <Deep> <INTwake> <Period>

 $\epsilon$ Period>: a string representing sleep time in second, can be from 0 to 65535 (0 means infinite sleep, wakeup by P21).

<INTWake>: enable wakeup by P21 or not, can be 0 (disable) or 1 (enable).

 $\leq$ Deep>: deep sleep mode or not, 0 is normal sleep mode, and 1 is deep sleep mode.

Response: **Ok**, if <Period> and <Deep> string is valid

**Invalid**, if <Period> and <Deep> string is not valid.

Module will be in sleep mode for <Period> seconds.

If <INTWake> is enable, module also returns from sleep while P21 is triggered. To use P21 as a wakeup pin in sleep, P21 needs to set LOW before entering sleep. Once P21 changes from LOW to HIGH, module would return from sleep.

Example:

> mod sleep 0 0 10 >> Ok

2.2.6. mod set baudrate <Baudrate>

<Baudrate>: a string representing UART barudrate used for command interface, can be from 9600, 19200, 57600, 115200.

Response: **Ok**, if <Baudrate> string is valid

**Invalid**, if <Baudrate> string is not valid.

Module will use <Baudrarte> for command interface.

Example:

> mod set\_baudrate 9600  $\gg$  Ok

2.2.7. mod set\_echo <Status>

<Status>: a string representing echo status, can be on or off. Response: **Ok, if <Status> string is valid.** 

**Invalid**, if <Status> string is not valid.

Enable or disable UART echo mode.

Example:

> mod set\_echo on

>> Ok

```
2.2.8. mod reset
```
Response: no response. Reset TLM922S-P01A. Example: > mod reset

#### 2.2.9. mod save

Response: Ok

Save module configuration (baudrate and echo status) to flash.

Example:

> mod save >> Ok

## 2.3. LoRaWAN Commands

TLM922S-P01A Command Interface has several built-in configuration tables that can be used to customize for fulfilling different channel requirements. Before diving into these tables, data rate settings must be introduced first. Table 2-1 shows TLM922S-P01A Command Interface's data rate settings which are originally defined in LoRaWAN standard. The DR7, using FSK, is not supported by TLM922S-P01A. Thus the DR number can be used in TLM922S-P01A Command Interface is from 0 to 6.

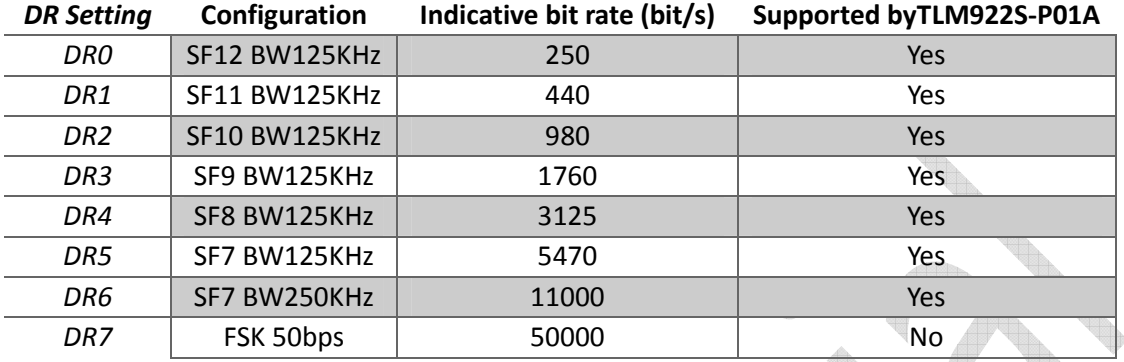

#### Table 2-1 Data Rate Settings

There is two different data rate settings which are only used at US915 and AU915 separately, as Table 2-2 and Table 2-3 shown.

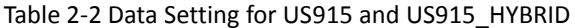

Table 2-3 Data Setting for AU915

DR14~DR15 NA NA

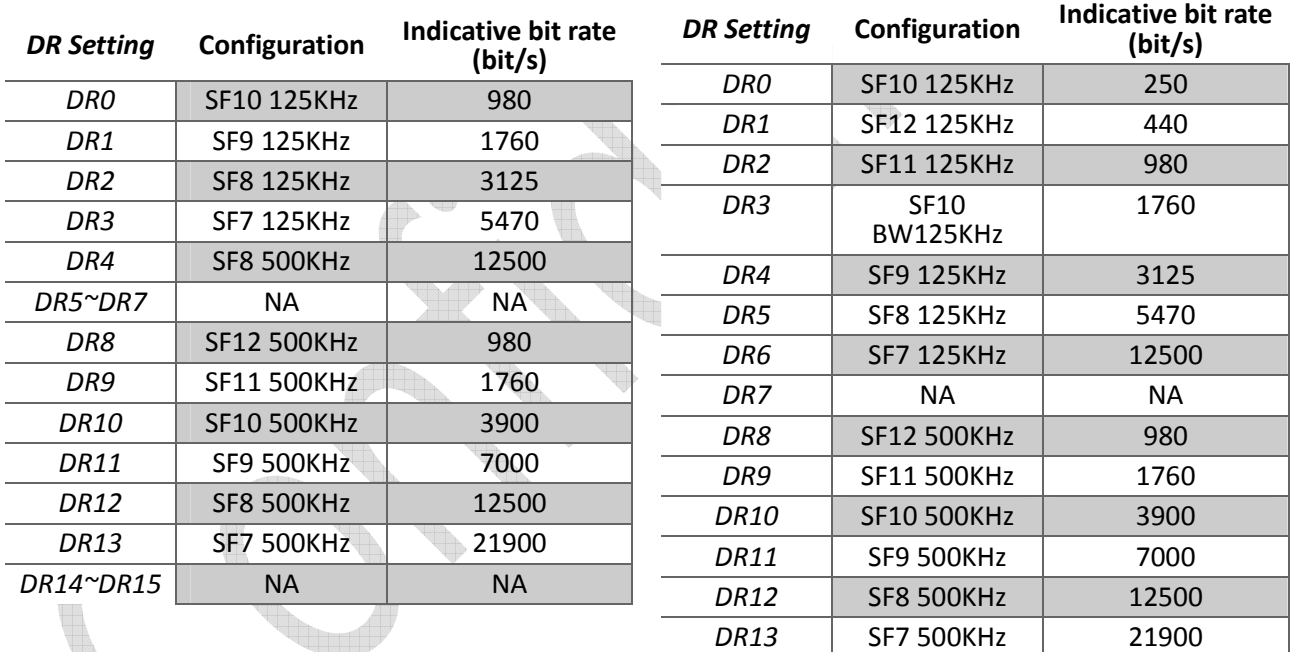

The first configurable table is frequency table that sets frequencies used by TLM922S-P01A. There are 16 channels allowed to set. There are plenty of settings can be set for each channel as shown at Table 2-4. The Frequency of each channel can be set by set\_ch\_freq command. Max. DR and Min. DR are the maximum and minimum data rate supported in this channel and can be set by set\_ch\_dr\_range command. Enable indicates whether this channel is enabled or disabled and set\_ch\_status command is used to enable or disable the channel. Join Channel uses to determine does this channel can be used in OTA and set\_join\_ch is used to set this. Band ID is which band in duty cycle table belongs to. All settings in frequency table except Band ID are can be configured by commands. Band ID is automatically determined from duty cycle table.

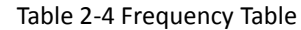

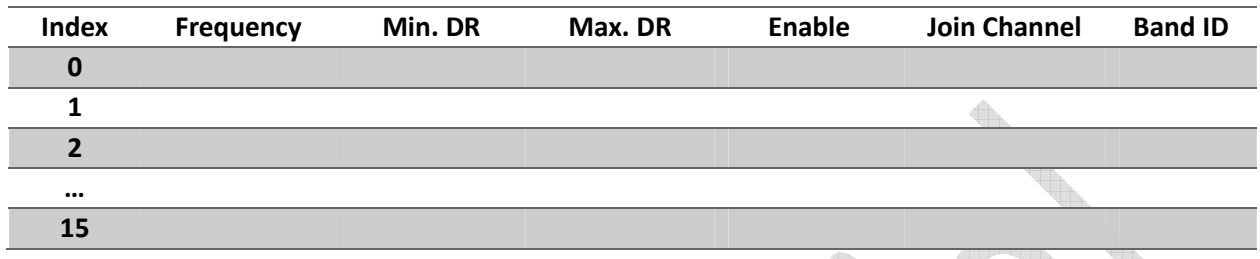

Duty cycle table, Table 2-5, defines transmission duty cycle for different frequency bands, set\_dc\_band command is used to define duty cycle of each frequency band. TLM922S-P01A allows to configure 16 different bands.

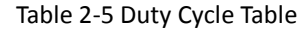

<u> 493 Septemban</u>

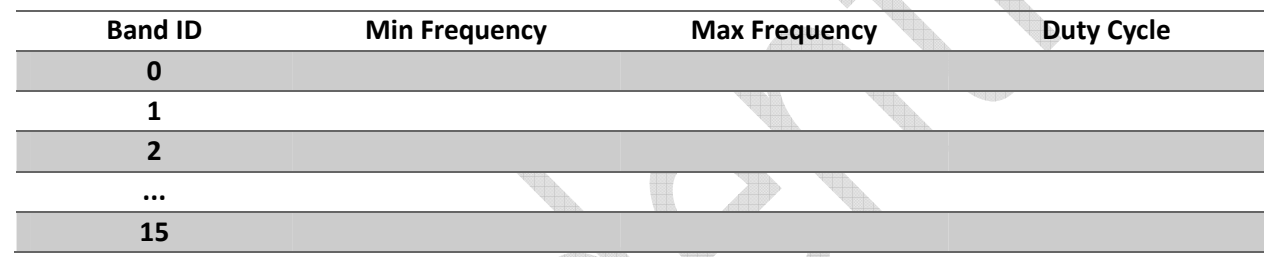

Table 2-6 shows the TX power table used in TLM922S-P01A. The TX power index is used within LoRaWAN protocol for referring to different transmission power. TLM922S-P01A only supports 6 different TX power settings. set pwr table is the command used to change transmission power. Table 2-7 is the maximum payload size for each DR which defines at Table 2-1. To change maximum payload size uses set\_max\_payload\_table commands.

Alla.

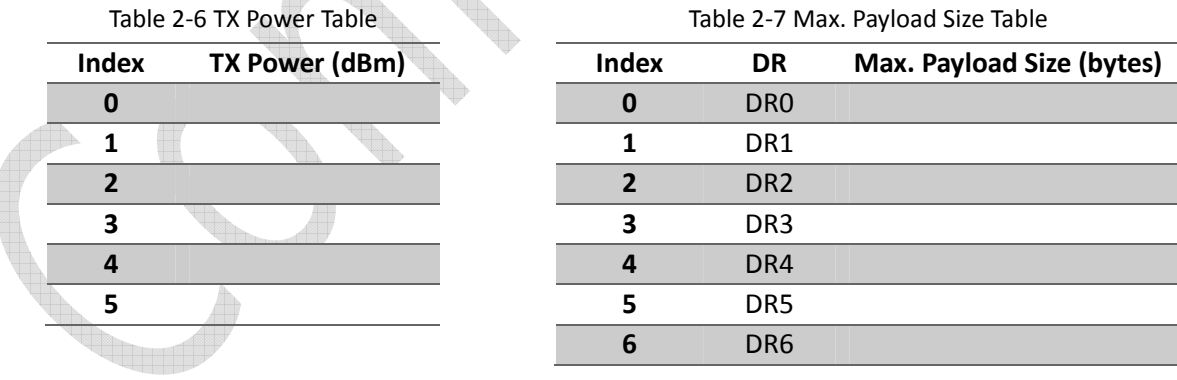

Table 2-8 is a downlink frequency table which is used to implement **DIChannel** in LoRaWAN 1.0.2. This table defines downlink frequencies for each uplink channel defined at Table 2-4. TLM922S-P01A also provide a command, set\_dl\_freq, to configure downlink frequency table.

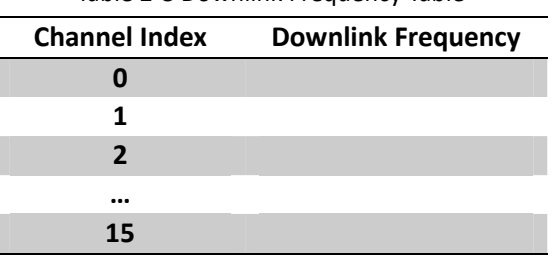

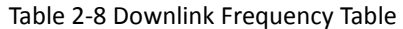

The last table is only use at AS923 channel plan, called uplink dwell table. Each row of table is used to enable uplink dwell of specified frequency range (Min. Frequency ~ Max. Frequency). TLM922S-P01A supports up to 16 different frequency range of uplink dwell setting. This table can be accessed by set\_uplink\_dwell\_table and get uplink dwell table. ARA  $\mathbb{Z}$ 

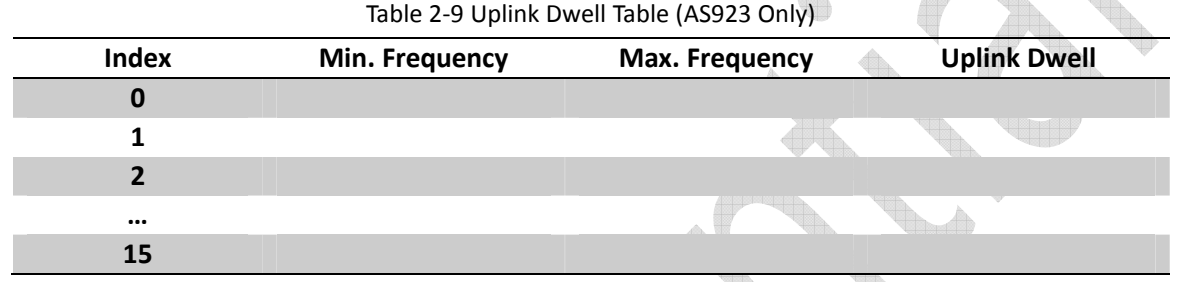

#### 2.3.1. lorawan join <Mode>

<Mode>: a string representing join mode of LoRaWAN, can be otaa (over-the-air activation) or abp (activation by personalization).

Response: there is two responses after entering this command. The first response, used to indicate that whether command is valid or parameters is set appropriately, will be received after entering command. The second response will be received after join procedure.

First response: Ok, if <Mode> string is valid.

Invalid, if <Mode> string is not valid.

keys not init, keys are not configured.

no free ch, no channels are available.

busy, internal state is busy.

Second response: accepted, successfully join LoRaWAN.

unsuccess, join procedure is unsuccessful.

Star join procedure of LoRaWAN.

Example:

> lorawan join abp >> Ok

>> accepted

#### 2.3.2. lorawan get\_join\_status

Response: a string representing whether module is joined successfully.

Returned string can be: joined, unjoined.

Get join status of LoRaWAN.

```
> lorawan get_join_status 
 >> joined
```
#### 2.3.3. lorawan tx <Type> <PortNum> <Data>

<Type>: a string representing type of transmitting message, can be cnf (confirmed) or ucnf (unconfirmed).

<PortNum>: a decimal string representing port number used for transmission, can be from 1 to 233. <Data>: a hexadecimal string representing data to be transmitted.

Response: there is two responses after entering this command. The first response will be received after entering command. The second response will be received after transmission.

First response: Ok, if <Type>, <PortNum> and <Data> strings are valid. Invalid, if <Type>, <PortNum> and <Data> strings are not valid. not joined, module is not joined LoRaWAN. no free ch, no channels are available. busy, internal state is busy. invalid\_data\_length, data length is greater than allowed data length. Second response: tx ok, successfully transmit data. rx <portnum> <data>, there is downlink data. <portnum> - a decimal string representing receiving port <data> - a hexadecimal string representing received data. err, acknowledgement is not received, if confirmed message is used.

Star transmission LoRaWAN.

#### Example:

```
> lorawan tx ucnf 15 98ba34fd 
 >> Ok 
>> tx_ok 
> lorawan tx ucnf 15 6805 
>> Ok 
>> rx 15 6432
```
If the device class is set to class C, a downlink data would be received at any time. The downlink data of class C is outputted by TLM922S-P01A in rx <portnum> <data> format. Example:

 $\rightarrow$ 

>> rx 15 6432

2.3.4. lorawan set deveui <DevEUI>

<DevEUI>: an 8-byte hexadecimal string representing Device EUI used for LoRaWAN.

Response: **Ok**, if <DevEUI> string is valid

**Invalid**, if <DevEUI> string is not valid.

Set Device EUI used for LoRaWAN.

Example:

> lorawan get\_deveui 000b78ffff000000 >> Ok

2.3.5. lorawan set\_appeui <AppEUI>

<AppEUI>: an 8-byte hexadecimal string representing Application EUI used for LoRaWAN.

Response: **Ok**, if <AppEUI> string is valid

**Invalid**, if <AppEUI> string is not valid.

Set Application EUI used for LoRaWAN.

Example:

> lorawan set\_appeui 0000000000000000

>> Ok

2.3.6. lorawan set\_appkey <AppKey>

<AppKey>: a 16-byte hexadecimal string representing Application Key used for LoRaWAN.

```
Response: Ok, if <AppKey> string is valid
```
**Invalid**, if <AppKey> string is not valid.

Set Network Session Key used for LoRaWAN.

```
Example:
```

```
> lorawan set_appkey 2b7e151628aed2a6abf7158809cf4f3c 
 >> Ok
```
2.3.7. lorawan set devaddr <DevAddr>

<DevAddr>: a 4-byte hexadecimal string representing Device Address used for LoRaWAN.

Response: **Ok**, if <DevAddr> string is valid

**Invalid**, if <DevAddr> string is not valid.

```
Set Device Address used for LoRaWAN.
```
Example:

```
> lorawan set_devaddr 12345678 
 >> Ok
```
#### 2.3.8. lorawan set\_nwkskey <NwkSessionKey>

<NwkSessionKey>: a 16-byte hexadecimal string representing Network Session Key used for LoRaWAN. Response: **Ok**, if <NwkSessionKey> string is valid

```
Invalid, if <NwkSessionKey> string is not valid.
```
Set Network Session Key used for LoRaWAN.

#### Example:

```
> lorawan set_nwkskey 2b7e151628aed2a6abf7158809cf4f3c
```
>> Ok

#### 2.3.9. lorawan set appskey <AppSessionKey>

<AppSessionKey>: a 16-byte hexadecimal string representing Application Session Key used for Lo-RaWAN.

Response: **Ok**, if <AppSessionKey> string is valid

**Invalid**, if <AppSessionKey> string is not valid.

Set Application Session Key used for LoRaWAN.

```
Example:
```
> lorawan set\_appskey 2b7e151628aed2a6abf7158809cf4f3c  $>>$  Ok

#### 2.3.10.lorawan set\_pwr <PowerIndex>

<PowerIndex>: a decimal string representing index of transmitting power in TX power table, can be 0 to 5.

Response: **Ok**, if <PowerIndex> string is valid

**Invalid**, if <PowerIndex> string is not valid.

Set transmitting power index.

#### Example:

```
> lorawan set_power 1 
 >> Ok
```
#### 2.3.11.lorawan set\_dr <DataRate>

<DataRate>: a decimal string representing data rate used for LoRaWAN, can be from 0 to 6.

#### Response: **Ok**, if <DataRate> string is valid

**Invalid**, if <DataRate> string is not valid.

Set data rate used for LoRaWAN.

#### Example:

```
> lorawan set_dr 0 
 >> Ok
```
#### 2.3.12. lorawan set adr <State>

<State>: a string representing whether ADR is on or off.

```
Response: Ok, if <State> string is valid
```
**Invalid**, if <State> string is not valid.

Set the state of ADR.

Example:

```
> lorawan set adr on
 >> Ok
```
#### 2.3.13.lorawan set\_txretry <RetryCount>

<RetryCount>: a decimal string representing retry number of transmission, can be from 0 to 255. Response: **Ok, if <RetryCount>** string is valid

**Invalid**, if <RetryCount> string is not valid.

Set retry number of transmission.

Example:

```
> lorawan set_txretry 8 
>> Ok
```
#### 2.3.14.lorawan set\_rxdelay1 <Delay>

<Delay>: a decimal string representing delay interval in milliseconds used for receive window 1, can be from 0 to 65535. Delay interval of receive window 2 will be set to <Delay>+1000.

Response: **Ok**, if <Delay> string is valid

**Invalid**, if <Delay> string is not valid.

Set delay interval of receive window 1. Example:

```
> lorawan set_rxdelay1 1000 
\gg Ok
```
#### 2.3.15.lorawan set\_rx2 <DataRate> <Frequency>

<DataRate>: a decimal string representing data rate of second receive window, can be 0 to 6.

<Frequency>: a decimal string representing operation frequency of second receive window in Hz, can be from 902000000 to 928000000.

Response: **Ok**, if <DataRate> and <Frequency> strings are valid

**Invalid**, if <DataRate> and <Frequency> strings are not valid.

Set data rate and operation frequency used for second receive window.

```
Example:
```

```
> lorawan set_rx2 0 902000000 
 >> Ok
```
2.3.16.lorawan set\_ch\_freq <ChannelId> <Frequency>

```
<ChannelId>: a decimal string representing channel number, can be from 0 to 15.
```
<Frequency>: a decimal string representing operation frequency of specified channel in Hz, can be from 902000000 to 928000000.

Response: Ok, if <ChannelId> and <Frequency> strings are valid.

**Invalid**, if <ChannelId> and <Frequency> strings are not valid.

Set operation frequency of specified channel.

#### Example:

```
> lorawan set_ch_freq 0 902000000 
 >> Ok
```
2.3.17.lorawan set\_ch\_dr\_range <ChannelId> <MinDR> <MaxDR>

<ChannelId>: a decimal string representing channel number, can be from 0 to 15.

<MinDR>: a string representing minimum data rate, can be from 0 to 6.

<MaxDR>: a string representing maximum data rate, can be from 0 to 6.

```
Response: Ok, if <ChannelId>, <MinDR> and <MaxDR> strings are valid.
```
**Invalid**, if <ChannelId>, <MinDR> and <MaxDR> strings are not valid.

Set data rate range of specified channel.

Example:

```
> lorawan set ch dr range
\rightarrow \land
```
2.3.18.lorawan set\_ch\_status <ChannelId> <Status>

<ChannelId>: a decimal string representing channel number, can be from 0 to 15. <Status>: a string representing whether the specified channel is on or off.

Response: Ok, if <ChannelId> and <Status> strings are valid.

**Invalid**, if <ChannelId> and <Status> strings are not valid.

```
Enable of disable specified channel.
```

```
> lorawan set_ch_status 0 on 
 >> Ok
```
#### 2.3.19.lorawan set\_linkchk

Response: Ok.

Next packet sent to server will include a Link Check MAC command. The downlink of sent packet will contain the response of Link Check MAC command. The response includes:

DemoMargin: link margin in dB of the last successfully received Link Check MAC command, value from 0 to 255

NbGateways: gateway number that successfully received the last Link Check MAC command, value from 0 to 255

Example:

```
> lorawan set_linkchk 
>> Ok 
> lorawan tx ucnf 11 55 
>> Ok 
>> DemodMargin = 19 
>> NbGateways = 1 
>> tx_ok
```
#### 2.3.20. lorawan set dc ctl <Status>

<Status>: a string representing duty cycle status, can be on or off Response: **Ok, if <Status> string is valid.** 

**Invalid**, if <Status> string is not valid.

Enable or disable duty cycle check at transmitting packet. Example:

```
> lorawan set_dc_ctl on 
 >> Ok
```
2.3.21.lorawan set\_dc\_band <BandID> <MinFreq> <MaxFreq> <DutyCycle>

<BandID>: a decimal string representing band number, can be from 0 to 15.

<MinFreq>: a decimal string representing minimum frequency of specified band in Hz, can be from 902000000 to 928000000.

```
<MaxFreq>: a decimal string representing maximum frequency of specified band in Hz, can be from 
902000000 to 928000000.
```
<DutyCycle>: a decimal string representing duty cycle of specified band, can be from 0 to 65535. 0: means 0%.

1-65535: duty cycle is equal to 1/<duty cycle>.

Response: Ok, if <BandID>, <MinFreq>, <MaxFreq> and <DutyCycle> strings are valid.

**Invalid**, if <BandID>, <MinFreq>, <MaxFreq> and <DutyCycle> strings are not valid. Set frequency range and duty cycle of specified band.

Example:

```
> lorawan set_dc_band 1 902000000 928000000 100 
 >> Ok
```
2.3.22.lorawan set\_join\_ch <ChannelID> <Status>

<ChannelID>: a decimal string representing channel number, can be from 0 to 15. <Status>: a string representing whether the specified join channel is on or off.

Response: Ok, if <ChannelID> and <Status> string is valid.

**Invalid**, if <ChannelID> and <Status> string is not valid.

Set frequency channel for join request.

```
> lorawan set_join_ch 1 on
```

```
 >> Ok
```
#### 2.3.23.lorawan set\_upcnt <UplinkCounter>

<UplinkCounter>: a decimal string representing uplink counter, can be from 1 to 4294967295. Response: **Ok, if <UplinkCounter>** string is valid.

**Invalid**, if <UplinkCounter> string is not valid.

Set uplink counter that will be used for next uplink transmission.

Example:

```
> lorawan set_upcnt 1 
 >> Ok
```
#### 2.3.24. lorawan set downcnt <DownlinkCounter>

<DwonlinkCounter>: a decimal string representing downlink counter, can be from 0 to 4294967295. Response: **Ok, if <DownlinkCounter>** string is valid.

Invalid, if <DownlinkCounter> string is not valid.

Set downlink counter that will be used for next downlink reception. Example:

```
> lorawan set_downcnt 1 
 >> Ok
```
2.3.25. lorawan set class <Class>

<Class>: A or C.

Response: **Ok, if <Class> is valid.** 

```
Invalid, if <Class> is not valid.
```
Set class type of LoRaWAN.

Example:

```
> lorawan set_class C 
 >> Ok
```
#### 2.3.26.lorawan set\_pwr\_table <Index> <Power>

#### $<$ Index>: 0 to 5.

<Power>: a decimal string representing TX output power, can be from 2 to 20. Response: Ok, if <Index> and <Power> are valid.

**Invalid**, if <Index> and <Power> are not valid.

Set TX power table.

```
Example: 
> lorawan set_pwr_table 1 14 
>> Ok
```
2.3.27.lorawan set\_max\_payload\_table <DRIndex> <MaxPayload>

<DRIndex>: 0 to 6.

<MaxPayload>: a decimal string representing maximum payload of given DRIndex, can be from 0 to 242. Response: Ok, if <DRIndex> and <MaxPayload> are valid.

**Invalid**, if <DRIndex> and <MaxPayload> are not valid.

Set maximum payload size in bytes of given DRIndex.

```
> lorawan set_max_payload_table 1 11 
 >> Ok
```
2.3.28.lorawan set\_dl\_freq <ChannelID> <Frequency>

<ChannelID>: a decimal string representing index of downlink channel, can be from 0 to 15. <Frequency>: a decimal string representing downlink frequency in Hz, can be from 902000000 to 928000000.

Response: Ok, if <ChannelID> and <Frequency> are valid.

**Invalid**, if <ChannelID> and <Frequency> are not valid.

Set downlink frequency of each uplink channel. This command is supported since LoRaWAN 1.0.2.

#### Example:

```
> lorawan set_dl_freqe 1 902000000 
 >> Ok
```
#### 2.3.29.lorawan update\_payload\_table <DwellTime>

<DwellTime>: a decimal string representing maximum transmission time in milliseconds, can be from 100 to 4000.

Response: **Ok, if <DwellTime> is valid.** 

**Invalid**, if <DwellTime> is not valid.

Setup maximum payload size table according to given DwellTime. Example:

```
> lorawan update_payload_table 400 
 >> Ok
```
#### 2.3.30.lorawan set\_battery <BatteryLevel>

<BatteryLevel>: a decimal string representing battery level, can be from 0 to 255.

Response: **Ok, if <BatteryLevel> is valid.** 

```
Invalid, if <BatteryLevel> is not valid.
```
Setup module battery level, battery level can be get by lorawan server(use DevStatusReq command). Example:

```
> lorawan set battery
 >> Ok
```
2.3.31.lorawan set\_multicast\_key <Index> <Address> <NwkSkey> <AppSkey>

 $\leq$ Index>: a decimal string representing index of multicast, can be 0 to 2.

<Address>: a 4-byte hexadecimal string representing Multicast Address used for LoRaWAN.

<NwkSkey>: a 16-byte hexadecimal string representing Network Session Key used for LoRaWAN.

<AppSkey>: a 16-byte hexadecimal string representing Application Session Key used for LoRaWAN. Response: Ok, if <Address>, <NwkSkey> and <AppSkey> are valid.

**Invalid**, if <Address>, <NwkSkey> and <AppSkey> are not valid.

Set multicast address and session key. Currently, TLM922S-P01A supports 3 multicast addresses. Example:

```
> lorawan set multicast key 0 ffabcdef 2b7e151628aed2a6abf7158809cf4f3c
2b7e151628aed2a6abf7158809cf4f3c 
 >> Ok
```
#### 2.3.32.lorawan set\_uplink\_dwell\_table <Index> <MinFreq> <MaxFreq> <UplinkDwell> (AS923 Only)

 $\alpha$  <Index>: a decimal string representing index of uplink dwell table, can be from 0 to 15. <MinFreq>: a decimal string representing minimum frequency of specified band in Hz, can be from 902000000 to 928000000.

<MaxFreq>: a decimal string representing maximum frequency of specified band in Hz, can be from 902000000 to 928000000.

<UplinkDwell>: enable or disable uplink dwell, can be 0(no 400ms limit) or 1(has 400ms limit).

Response: Ok, if <Index>, <MinFreq>, <MaxFreq> and <Uplink Dwell> are valid.

**Invalid**, if <Index>, <MinFreq>, <MaxFreq> and <Uplink Dwell> are not valid. Set uplink dwell of specified frequency range.

#### Example:

```
> lorawan set_uplink_dwell_table 0 902000000 928000000 1 
>> Ok
```
#### 2.3.33.lorawan set\_lbt\_retry <RetryCount>

<RetryCount>: a decimal string representing retry number of transmission, can be from 0 to 255. Response: **Ok**, if <RetryCount> string is valid

**Invalid**, if <RetryCount> string is not valid.

Set retry number of lbt.

#### Example:

```
> lorawan set_lbt_retry 8 
 >> Ok
```
#### 2.3.34.lorawan save

```
Response: Ok
Save LoRaWAN configuration parameters to flash. 
Example:
```
> lorawan save  $\gg$  Ok

#### 2.3.35.lorawan get\_devaddr

Response: a hexadecimal string representing Device Address used for LoRaWAN.

Return Device Address used for LoRaWAN.

Example:

```
> lorawan get_devaddr 
 >> 12345678
```
## 2.3.36.lorawan get\_deveui

Response: a hexadecimal string representing Device EUI used for LoRaWAN. Return Device EUI used for LoRaWAN. Example:

> lorawan get\_deveui >> 000b78ffff000000

#### 2.3.37.lorawan get\_appeui

Response: a hexadecimal string representing Application EUI used for LoRaWAN. Return Application EUI used for LoRaWAN. Example:

> lorawan get\_appeui  $\gg 0000000000000000$ 

#### 2.3.38.lorawan get\_nwkskey

Response: a hexadecimal string representing Network Session Key used for LoRaWAN. Return Network Session Key used for LoRaWAN.

Example:

> lorawan get\_nwkskey

>> 2b7e151628aed2a6abf7158809cf4f3c

#### 2.3.39.lorawan get\_appskey

Response: a hexadecimal string representing Application Session Key used for LoRaWA Return Application Session Key used for LoRaWAN.

Example:

> lorawan get\_appskey

>> 2b7e151628aed2a6abf7158809cf4f3c

#### 2.3.40.lorawan get\_appkey

```
Response: a hexadecimal string representing Application Key used for LoRaWAN.
```
Return Application Key used for LoRaWAN.

Example:

```
> lorawan get_appkey
```

```
>> 2b7e151628aed2a6abf7158809cf4f
```
#### 2.3.41.lorawan get\_dr

Response: a decimal string representing data rate used for LoRaWAN, can be from 0 to 6. Return data rate used for LoRaWAN.

Example:

> lorawan get\_dr

 $\Rightarrow$  0

#### 2.3.42.lorawan get\_pwr

Response: a decimal string representing index of transmitting power in TX power Table, can be from 0 to 5.

Return transmitting power index.

Example:

> lorawan get\_power >> 1

2.3.43.lorawan get\_adr

Response: a string representing whether ADR is on or off.

Return the state of ADR.

Returned string can be: on, off.

Example:

> lorawan get\_adr

```
 >> on
```
#### 2.3.44.lorawan get\_txretry

Response: a decimal string representing retry number of transmission, can be from 0 to 255. Get retry number of transmission.

Example:

```
> lorawan get_txretry 
 >> 8
```
#### 2.3.45.lorawan get\_rxdelay

Response: <rxdelay1> <rxdelay2>

<rxdelay1> - delay interval in milliseconds used for receive window 1, can be from 0 to 65535.

<rxdelay2> - delay interval in milliseconds used for receive window 2, can be from 0 to 65535.

Get delay interval of receive window 1 and receive window 2.

#### Example:

```
> lorawan get_rxdelay 
 >> 1000 2000
```
#### 2.3.46.lorawan get\_rx2

Response: <DR> <freq>

 $\langle$ DR> - data rate of second receive window, can be 0 to 6.

<freq> - operation frequency of second receive window in Hz, can be from 902000000 to 928000000.

Get data rate and operation frequency used for second receive window.

#### Example:

```
> lorawan get_rx2 
>> 0 902000000
```
#### 2.3.47.lorawan get\_ch\_para <ChannelId>

<ChannelId>: a decimal string representing channel number, can be from 0 to 15.

Response: <freq> <minimum DR> <maximum DR>, if <ChannelId> is valid.

<freq> - operation frequency of specified channel in Hz, can be from 902000000 to 928000000.

 $\leq$ minimum DR $>$  - minimum DR can be used, can be from 0 to 6.

 $\leq$  maximum DR $>$  - maximum DR can be used, can be from 0 to 6.

**Invalid**, if <ChannelId> string is not valid.

Get operation frequency, maximum DR and minimum DR of specified channel.

Example:

```
> lorawan get_ch_para 0 
 >> 928000000 0 5
```
#### 2.3.48.lorawan get\_ch\_status <ChannelId>

 $\leq$ ChannelId>: a decimal string representing channel number, can be from 0 to 15.

Response: **on or off**, state of specified channel.

**Invalid**, if <ChannelId> string is not valid.

Get state of specified channel. on means the channel is enabled, and off means the channel is disabled. Example:

```
> lorawan get_ch_status 0 
 >> on
```
#### 2.3.49.lorawan get\_dc\_ctl

Response: state of duty cycle, on or off.

#### Default: off

Get state of duty cycle checking. on means the checking is enabled, and off means the checking is disabled.

#### Example:

```
> lorawan get_dc_ctl 
 >> on
```
#### 2.3.50.lorawan get\_dc\_band <BandID>

<BandID>: a decimal string representing band number, can be from 0 to 15.

Response: <minimum freq> <maximum freq> <duty cycle>, if <br/>SandID> is valid.

<minimum freq> - minimum frequency of specified band in Hz, can be from 902000000 to 928000000.

<maximum freq> - maximum frequency of specified band in Hz, can be from 902000000 to 928000000.

<duty cycle> - duty cycle of specified band, can be from 0 to 65535.

0: means 0%.

1-65535: duty cycle is equal to 1/<duty cycle>.

#### **Invalid**, if <BandID> string is not valid.

Get frequency range and duty cycle of specified band. If a specific frequency is overlapped with more than one band ID, the smallest band ID will be selected. Example:

> lorawan get\_dc\_band 2 >> 902000000 928000000 1000

#### 2.3.51.lorawan get\_join\_ch

Response: a list of channel ID for join request.

```
Default: 0, 1, 2
```
Get frequency channel ID for join request. The default channel ID for join request is 0, 1, 2. Example:

```
> lorawan set_join_ch 
 >> 0 1 2
```
#### 2.3.52.lorawan get\_upcnt

Response: uplink counter that will be used at next transmission. Default: 1 Get uplink counter that will be used at next transmission.

Example:

```
> lorawan get_upcnt 
 >> 9
```
## 2.3.53.lorawan get\_downcnt

Response: downlink counter that will be used at next transmission.

Default: 0

Get downlink counter that will be used at next transmission.

## Example:

```
> lorawan get_downcnt 
 >> 5
```
#### 2.3.54.lorawan get\_class

```
Response: class type of LoRaWAN, can be A or C. 
Default: A
Get class type of LoRaWAN. 
Example:
```

```
> lorawan get_class 
 >> A
```
## 2.3.55. lorawan get pwr table <Index>

#### <Index>: 0 to 5.

Response: a decimal string representing TX power of given index. Default: following is the default TX power table:

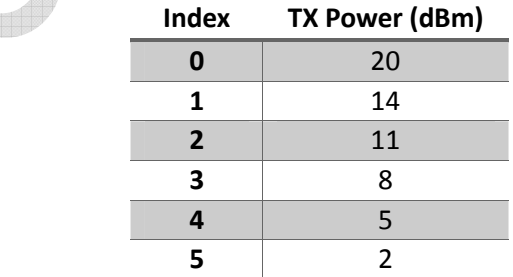

Get TX power in dBm of given index. Example:

```
> lorawan get_pwr_table 1 
 >> 14
```
#### 2.3.56.lorawan get\_max\_payload\_table <DRIndex>

<DRIndex>: 0 to 6.

Response: a decimal string representing maximum payload of given DRIndex. Default: following is the default maximum payload table:

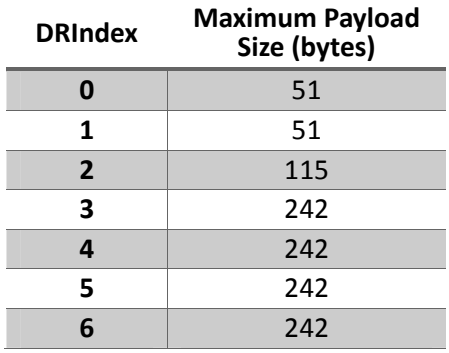

Get maximum payload in bytes of given DRIndex. Example:

```
> lorawan get_pwr_table 1 
>> 14
```
## 2.3.57.lorawan get\_dl\_freq <ChannelID>

<ChannelID>: 0 to 15.

```
Response: a frequency in Hz representing ChannelID's downlink frequency. 
Get downlink frequency of given ChannelID. 
Example:
```

```
> lorawan get_dl_freq 0 
>> 915500000
```
#### 2.3.58.lorawan get\_battery

>> 0

Response: a decimal string representing battery level. Default: 0

Get module battery level. Example:

```
> lorawan get batter
```
#### 2.3.59.lorawan get\_multicast\_key <Index>

<Index>: 0 to 2.

Response: <Address> <NwkSkey> <AppSkey>, if <Index> is valid.

 <Address>: a 4-byte hexadecimal string representing Multicast Address used for LoRaWAN. <NwkSkey>: a 16-byte hexadecimal string representing Network Session Key used for LoRaWAN. <AppSkey>: a 16-byte hexadecimal string representing Application Session Key used for LoRaWAN.

Get multicast information at <Index>.

Example:

> lorawan get\_multicast\_key 0

>> ffabcdef 2b7e151628aed2a6abf7158809cf4f3c 2b7e151628aed2a6abf7158809cf4f3c

#### 2.3.60.lorawan get\_lbt\_retry

Response: a decimal string representing retry number of transmission, can be from 0 to 255. Default: 3

Get retry number of LBT.

Example:

> lorawan get\_lbt\_retry >> 3

## 2.4. P2P Commands

2.4.1. p2p rx <RxWindowTime>

<RxWindowTime>: a decimal string representing receiving window in milliseconds, can be from 0 to 65535. 0 means waiting until receiving a packet or get a "Ctrl+C" input.

Response: there is two responses after entering this command. The first response, used to indicate that whether command is valid or not, will be received after entering command. The second response will be received after received a packet or time out occurred.

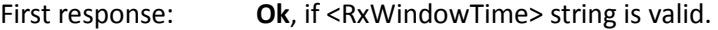

Invalid, if <RxWindowTime> string is not valid.

Second response: radio\_rx <data> <rssi> <snr>> . if reception is successful.

<data> - received data representing in hexadecimal.

<rssi> - received signal strength in decimal.

<snr> - received sinal-to-noise value in decimal.

radio err, if reception failed.

radio\_err\_timeout, if reception time out occurred.

#### Example:

```
> p2p rx 1000 
 >> Ok 
>> radio_rx 5432 -90 -50
```
#### 2.4.2. p2p tx <Data>

<Data>: a hexadecimal string representing data to be transmitted.

Response: there is two responses after entering this command. The first response, used to indicate that whether command is valid or not, will be received after entering command. The second response will be received after transmitted.

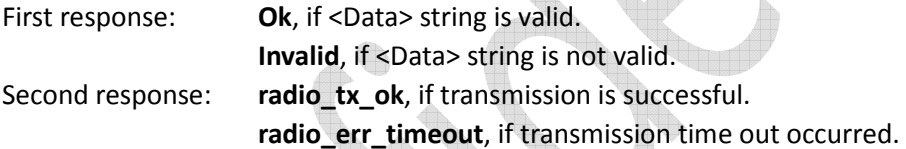

#### Example:

```
> p2p tx 5ab69f 
 >> Ok 
>> radio_tx_ok
```
#### 2.4.3. p2p set freq <Frequency>

<Frequency>: a decimal string representing communication frequency in Hz, can be from 902000000 to 928000000.

Response: **Ok**, if <Frequency> string is valid

**Invalid**, if <Frequency> string is not valid.

#### Set current communication frequency.

```
> p2p set_freq 915000000 
 >> Ok
```
2.4.4. p2p set\_pwr <Power>

<Power>: a decimal string representing transmitting power in dBm, can be from 2 to 20.

Response: **Ok**, if <Power> string is valid

**Invalid**, if <Power> string is not valid.

Set current transmitting power.

Example:

> p2p set\_pwr 14 >> Ok

#### 2.4.5. p2p set\_sf <SpreadingFacotr>

<SpreadingFactor>: a string representing spreading factor used for communication, can be: 7, 8, 9, 10, 11, 12.

Response: **Ok**, if <SpreadingFactor> string is valid

**Invalid**, if <SpreadingFactor> string is not valid.

Set current spreading factor.

Example:

```
> p2p set_sf 8 
 >> Ok
```
#### 2.4.6. p2p set\_bw <BandWidth>

<BandWidth>: a string representing signal bandwidth in kHz, can be: 125, 250, 500.

Response: **Ok**, if <BandWidth> string is valid

**Invalid**, if <BandWidth> string is not valid.

Set current signal bandwidth.

Example:

```
> p2p set_bw 250 
 >> Ok
```
#### 2.4.7. p2p set\_cr <CodingRate>

<CodingRate>: a string representing coding rate, can be: 4/5, 4/6, 4/7, 4/8. Response: **Ok**, if <CodingRate> string is valid

**Invalid**, if <CodingRate> string is not valid.

Set current coding rate used for communication.

Example:  $>$  p2p set\_cr 4/  $\gg$  Ok

#### 2.4.8. p2p set prlen <PreambleLength>

<PreambleLength>: a decimal string representing preamble length, can be from 0 to 65535. Response: **Ok**, if <PreambleLength> string is valid

**Invalid**, if <PreambleLength> string is not valid.

Set current preamble length.

```
> p2p set_prlen 12 
 >> Ok
```
#### 2.4.9. p2p set\_crc <State>

<State>: a string representing whether the CRC header is on or off.

Response: **Ok**, if <State> string is valid

**Invalid**, if <State> string is not valid.

Set current status of the CRC header.

Example:

> p2p set\_crc on >> Ok

#### 2.4.10.p2p set\_iqi <Invert>

<Invert>: a string representing whether the Invert IQ functionality is on or off.

Response: **Ok**, if <Invert> string is valid

Invalid, if <Invert> string is not valid.

Set the status of Invert IQ functionality.

Example:

```
> p2p set_iqi off 
 >> Ok
```
#### 2.4.11.p2p set\_sync <SyncWord>

<SyncWord>: a hexadecimal string representing sync word, can be from 0 to FF.

Response: **Ok**, if <SyncWord> string is valid

**Invalid**, if <SyncWord> string is not valid.

Set the sync word used for communication.

Example:

```
> p2p set_sync 12 
 >> Ok
```
#### 2.4.12.p2p save

```
Response: Ok
```

```
Save p2p configuration parameters to flash
```
Example:

```
> p2p save
```
>> Ok

## 2.4.13.p2p get\_freq

Response: a decimal string representing communication frequency in Hz.

Default: 922500000

Return current communication frequency.

Returned string can be from 902000000 to 928000000.

Example:

> p2p get\_freq >> 922500000

#### 2.4.14.p2p get\_pwr

Response: a decimal string representing transmitting power in dBm. Default: 14 Return current transmitting power. Returned string can be from 2 to 20.

#### Example:

> p2p get\_pwr >> 14

#### 2.4.15.p2p get\_sf

Response: a string representing spreading factor used for communication.

Default: 7

Return current spreading factor.

Returned string can be: 7, 8, 9, 10, 11, 12. Example:

> p2p get\_sf

>> 7

#### 2.4.16.p2p get\_bw

Response: a string representing signal bandwidth in kHz. Default: 125

Return current signal bandwidth.

```
Returned string can be: 125, 250, 500.
```
Example:

```
> p2p get_bw 
 >> 125
```
#### $2.4.17$ . p $2p$  get prlen

Response: a decimal string representing preamble length. Default: 12

Return current preamble length. Returned strings can be from 0 to 65535.

Example:

> p2p get\_prlen >> 12

## 2.4.18.p2p get\_crc

Response: a string representing whether the CRC header is on or off.

Default: on

Return current status of the CRC header.

Returned string can be: on, off.

Example:

> p2p get\_crc >> on

## 2.4.19.p2p get\_iqi

Response: a string representing whether the Invert IQ functionality is on or off. Default: off

Return current status of the Invert IQ functionality.

Returned string can be: on, off.

Example:

> p2p get\_iqi >> off

2.4.20.p2p get\_cr

Response: a string representing current coding rate.

Default: 4/6

Return current coding rate used for communication.

Returned string can be: 4/5, 4/6, 4/7, 4/8.

Example:

> p2p get\_cr  $>> 4/6$ 

2.4.21.p2p get\_sync

Response: a hexadecimal string representing current sync word. Default: 12

Return current sync word used for communication. Example:

```
> p2p get_sync 
 >> 12
```
## 3. Example

This section gives several complete examples on how to use TLM922S-P01A command interface. All examples include many comments followed by double slash. This comments are for clearly explanation and should not be inputted to TLM922S-P01A through command interface.

## 3.1. LoRaWAN

```
3.1.1. ABP and Uplink
```

```
> lorawan set_ch_freq 0 926500000 // Set channel frequency 
>> Ok // Channel number and frequency depends 
> lorawan set_ch_freq 1 926700000 // on gateway configuration. 
>> Ok 
> lorawan set_ch_freq 2 926900000 
>> Ok 
. . . 
// Set following according to LoRaWAN configuration
> lorawan set_devaddr 00220009 
>> Ok 
> lorawan set_nwkskey 965F6942F29C9EBE5747E25F07DA5114 
>> Ok 
> lorawan set_appskey A46847D184323C21C992D8F9EF4B7CE9 
>> Ok 
// Activation by Personalization 
> lorawan join abp 
>> Ok 
>> accepted 
// Send unconfirmed uplink on port 15 
> lorawan tx ucnf 15 1234 
>> Ok 
>> tx_ok
```

```
3.1.2. OTA and Uplink
```

```
> lorawan set_ch_freq 0 926500000 // Set channel frequency 
>> Ok // Channel number and frequency depends 
> lorawan set ch freq 1 926700000 // on gateway configuration.
>> Ok 
> lorawan set_ch_freq 2 926900000 
>> Ok 
. . . 
// Set following according to LoRaWAN configuration
> lorawan set_deveui 000b78fffe441959 
>> Ok 
> lorawan set_appeui 70B3D57ED000059E 
>> Ok 
> lorawan set_appkey C1FE94B0F5F6A50E83015B3C45C933A9 
>> Ok 
                                                 in)
// Over-the-Air Activation 
> lorawan join otaa 
>> Ok 
>> accepted 
// Send unconfirmed uplink on port 15 
> lorawan tx ucnf 15 1234 
>> Ok 
>> tx_ok
```
#### 3.1.3. Confirmed Uplink and Downlink

Before starting this example, make sure TLM922S-P01A has been activated, ABP or OTA, as above sections described.

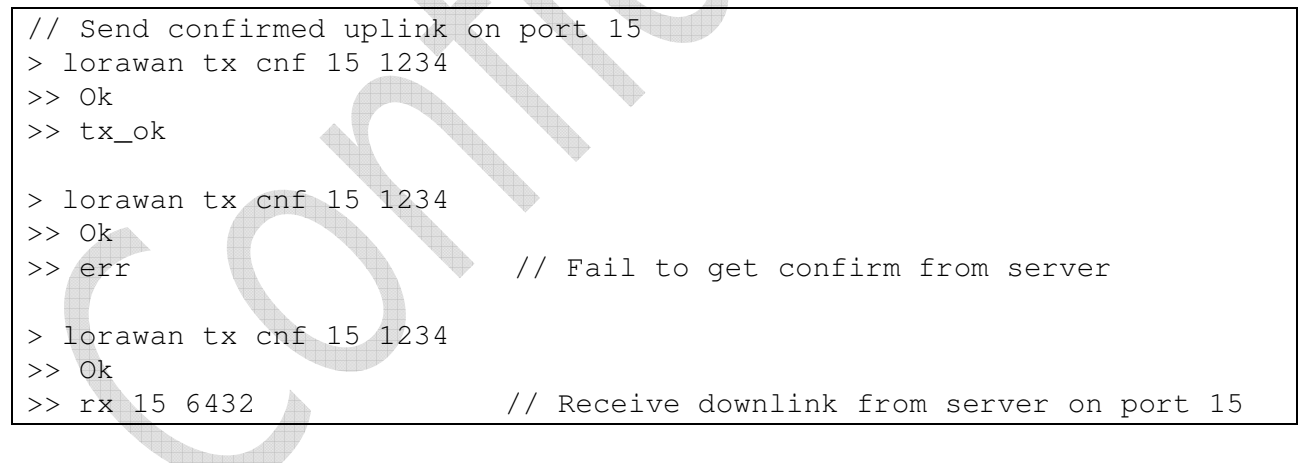

## 3.2. P2P

> p2p set\_sync 12 // Set SyncWord to 0x12 >> Ok > p2p set\_freq 926500000 // Set frequency to 926500000Hz >> Ok > p2p set\_sf 7 // Set spreading factor to 7 >> Ok > p2p set\_bw 125 // Set bandwidth to 125KHz >> Ok // Send LoRa packet > p2p tx 1234567890 >> Ok >> radio\_tx\_ok // Receive LoRa packet > p2p rx 1000 // Open an 1000ms receive window >> Ok >> radio\_rx 1234567890 -90 7.2 // Received data, RSSI and SNR

## 4. Firmware Upgrade

TLM922S-P01A's firmware can be upgraded through UART by using TLM922S-P01A Flash Tool as shown in Figure 5. Please make sure the COM port number is the UART interface connected to TLM922S-P01A. Please be noted that the process should be under normal operation mode.

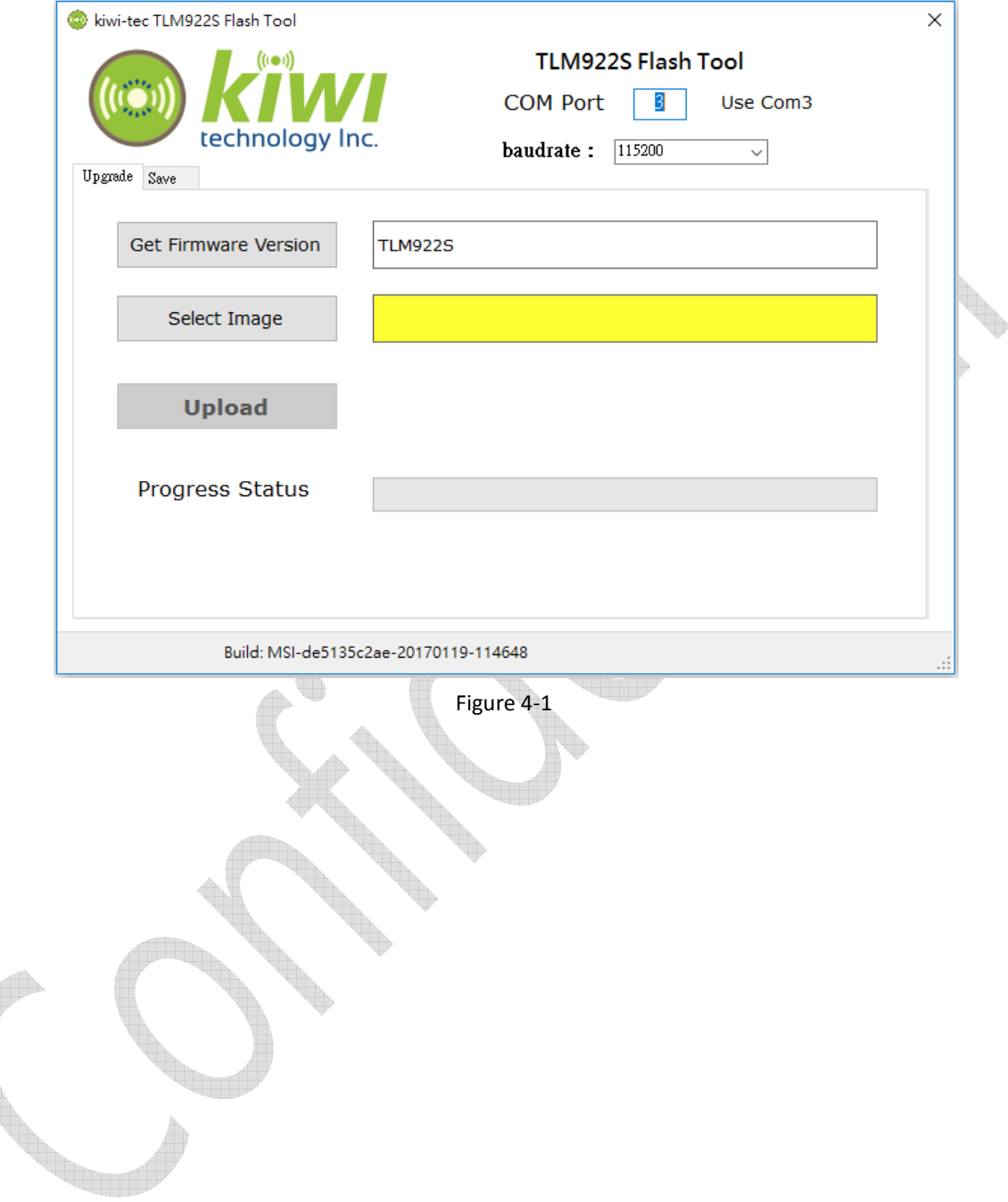

#### FCC Notices

This device complies with Part 15 of the FCC Rules. Operation is subject to the following two conditions: (1) this device may not cause harmful interference, and (2) this device must accept any interference received, including interference that may cause undesired operation. This equipment has been tested and found to comply with the limits for a Class B digital device, pursuant to Part 15 of the FCC Rules. These limits are designed to provide reasonable protection against harmful interference in a residential installation. This equipment generates, uses and can radiate radio frequency energy and, if not installed and used in accordance with the instructions, may cause harmful interference to radio communications. However, there is no guarantee that interference will not occur in a particular installation. If this equipment does cause harmful interference to radio or television reception, which can be determined by turning the equipment off and on, the user is encouraged to try to correct the interference by one or more of the following measures:

--Reorient or relocate the receiving antenna.

--Increase the separation between the equipment and receiver.

--Connect the equipment into an outlet on a circuit different from that to which the receiver is connected.

--Consult the dealer or an experienced radio/TV technician for help.

#### CAUTION:

Any changes or modifications not expressly approved by the grantee of this device could void the user's authority to operate the equipment.

RF exposure warning:

The equipment complies with FCC RF exposure limits set forth for an uncontrolled environment.

The equipment must not be co-located or operating in conjunction with any other antenna or transmitter.

This equipment should be installed and operated with minimum distance 20cm between the radiator and your body. It could be removed.

#### End Product Labeling

This transmitter module is authorized only for use in device where the antenna may be installed such that 20cm may be maintained between the antenna and users. The final end product must be labeled in a visible area with the following: "Contains FCC ID: 2AKIBTLM922S"

#### Information for the OEMs and Integrators

The following statement must be included with all versions of this document supplied to an OEM or integrator, but should not be distributed to the end user.

1) This device is intended for OEM integrators only.

2) Please see the full Grant of Equipment document for other restrictions.

#### Manual Information To the End User

The OEM integrator has to be aware not to provide information to the end user regarding how to install or remove this RF module in the user's manual of the end product which integrates this module.

The end user manual shall include all required regulatory information/warming as shown in this manual.

#### 低功率電波輻射性電機管理辦法

經型式認證合格之低功率射頻電機,非經許可,公司、商號或使用者均不得擅自變更頻率 第十二條 加大功率或變更原設計之特性及功能。

低功率射頻電機之使用不得影響飛航安全及干擾合法通信;經發現有干擾現象時,應立即停 第十四條 用,並改善至無干擾時方得繼續使用。

前項合法通信,指依電信法規定作業之無線電通信。低功率射頻電機須忍受合法通信或工業、科學及醫療 用電波輻射性電機設備之干擾。

#### Antenna List

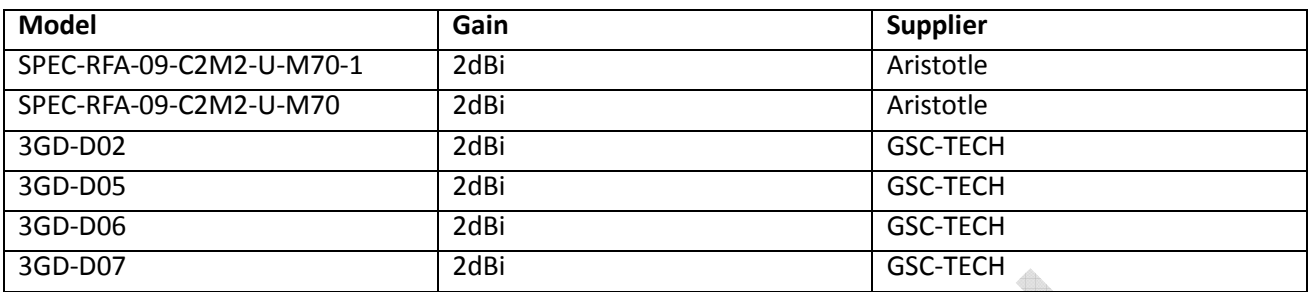

 $\bigoplus$